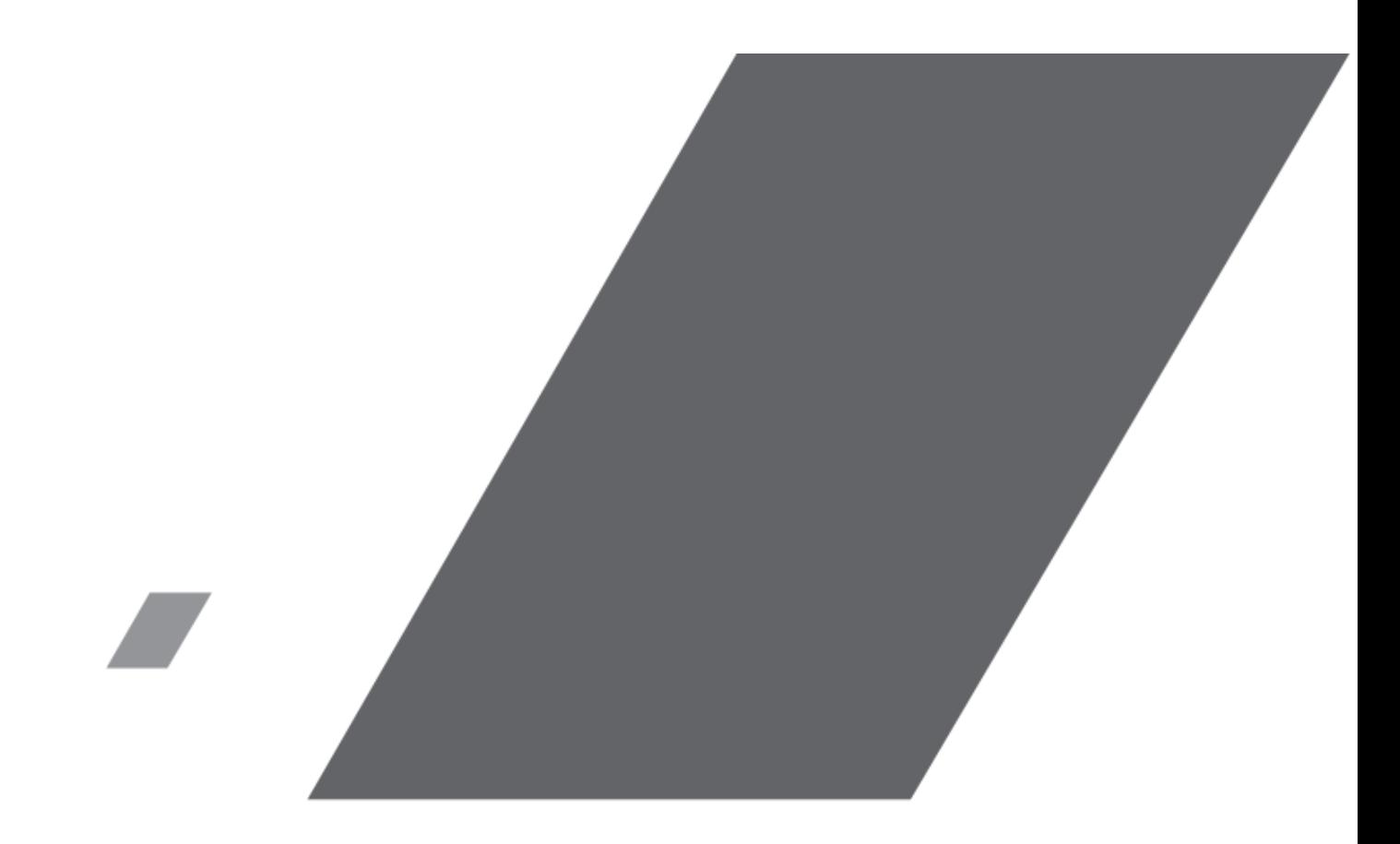

# **CANYON**<br>YOU CAN

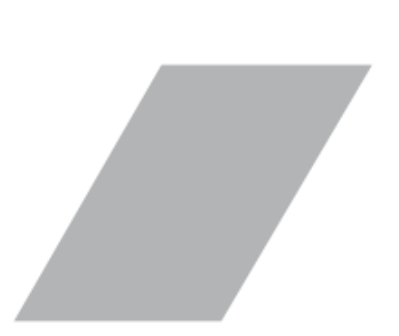

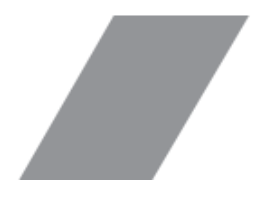

Детские часы

**Sandy KW-34** 

Руководство пользователя

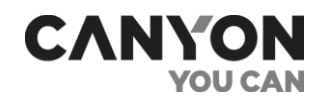

# <span id="page-2-0"></span>Введение

Sandy KW-34 – часы, предназначенные для детей. Благодаря наличию. GPS-модуля и доступа в интернет вы в любой момент можете посмотреть на своем смартфоне, где находятся часы. Особенностью модели является возможность наличие камеры и фонарика, а также дополнительные функции в приложении Canyon Life.

В настоящем руководстве содержится подробное описание часов, а также инструкции по их настройке и эксплуатации.

# <span id="page-2-1"></span>Авторские права

Авторское право ©ASBISc Enterprises PLC. Все права защищены.

Торговая марка Canyon® принадлежит компании ASBISc Enterprises PLC. (далее по тексту – ASBIS). Все другие схожие торговые марки и их названия, а также логотипы и другие символы, являются собственностью их соответствующих владельцев\*.

Материалы, представленные под именем Canyon и содержащиеся в данном руководстве, охраняются в соответствии с международным и местным законодательством, в том числе законами об авторском праве и смежных правах.

Любое воспроизведение, копирование, публикация, дальнейшее распространение или публичный показ материалов, представленных в настоящем документе (полностью либо частично), допускается только после получения соответствующего письменного разрешения правообладателя.

Любое несанкционированное использование материалов настоящего руководства может привести к возникновению гражданской ответственности и уголовному преследованию нарушителя в соответствии с действующим законодательством.

Любые возможные упоминания названий других компаний и оборудования в данном документе приводятся исключительно в целях разъяснения и описания работы устройств и не нарушают чьихлибо прав на интеллектуальную собственность.

# <span id="page-2-2"></span>Ответственность и техническая поддержка

Настоящий документ подготовлен в соответствии со всеми необходимыми требованиями и содержит подробную информацию по установке, настройке и эксплуатации устройства, являющуюся актуальной на дату его выдачи.

Компания ASBIS оставляет за собой право модифицировать устройство и вносить правки и изменения в данный документ без предварительного уведомления и не несет ответственности за возможные негативные последствия, возникшие вследствие использования устаревшей версии документа, а также за любые возможные технические и типографические ошибки либо опущения и случайный либо связанный ущерб, который может возникнуть вследствие передачи данного документа или использования устройств.

**\*Android** – зарегистрированная торговая марка Google Inc., **App Store** – зарегистрированная торговая марка Apple Inc., **Bluetooth** – зарегистрированная торговая марка BLUETOOTH SIG, INC., **Google Play** – торговая марка Google Inc., **iOS** – зарегистрированная торговая марка CISCO TECHNOLOGY, INC.

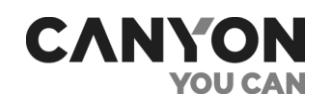

Компания ASBIS не дает никаких гарантий в отношении приведенного в настоящем документе материала, включая, помимо прочего, товарное состояние и пригодность устройства для конкретного способа применения.

При наличии разночтений в языковых версиях документа преимущественную силу имеет русская версия настоящего руководства.

По всем техническим вопросам следует обращаться к местному представителю бренда Canyon либо в отдел техподдержки на официальном сайте.

Наиболее часто возникающие проблемы описаны в каждом разделе настоящего документа и на веб-сайте Canyon.ru, где также можно скачать последнюю версию данного руководства.

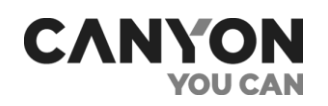

# Содержание

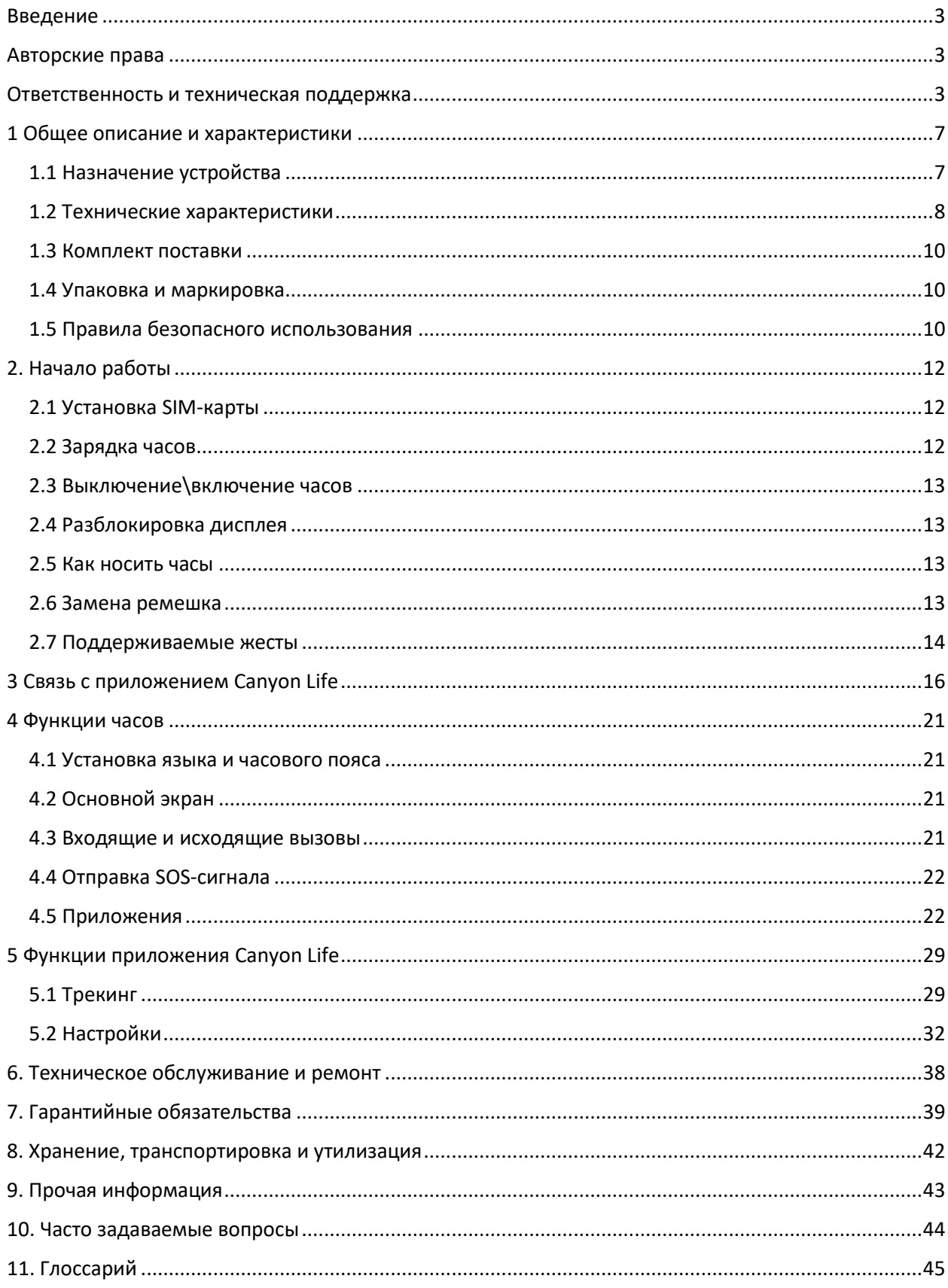

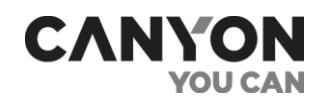

# Подключение к приложению

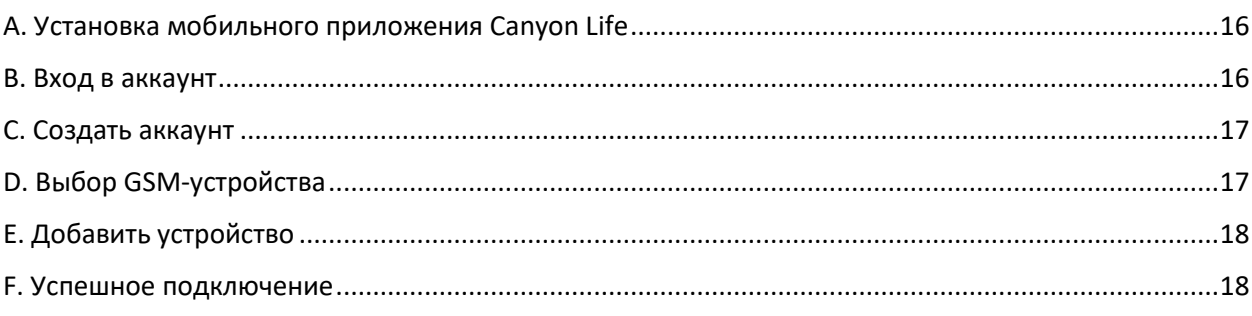

# Рисунки и таблицы

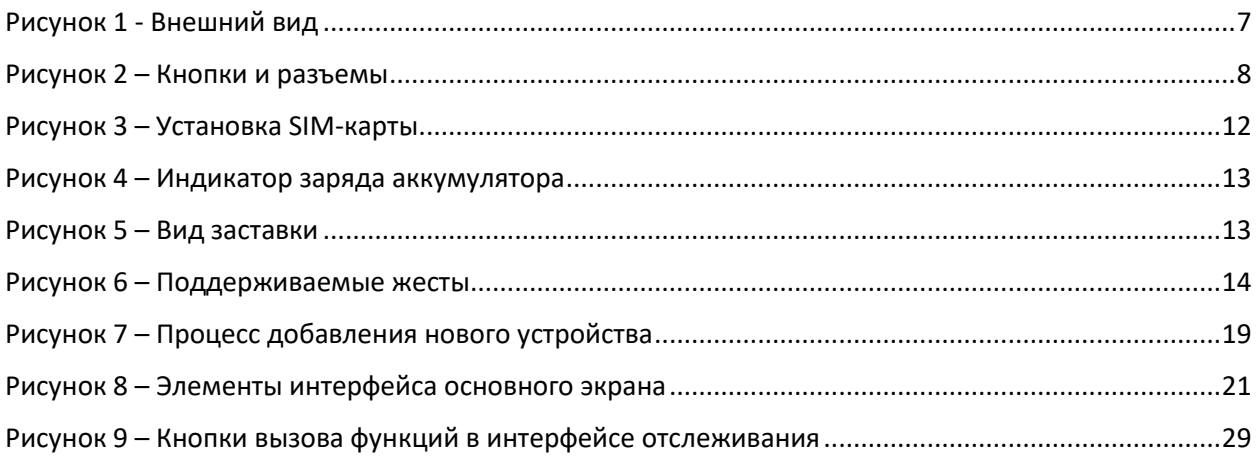

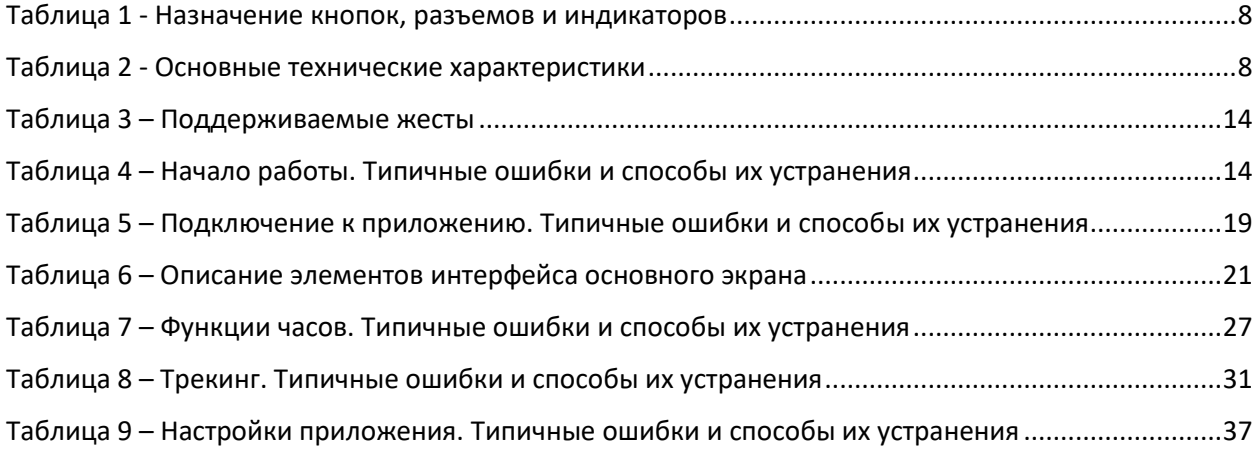

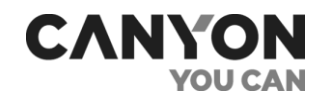

# <span id="page-6-0"></span>1 Общее описание и характеристики

# <span id="page-6-1"></span>1.1 Назначение устройства

Детские GSM-часы Sandy KW-34 позволяют совершать исходящие вызовы и принимать входящие. Доступ в интернет обеспечивает возможность обмена сообщениями с родительским устройством. Кнопка SOS передаст экстренное сообщение на смартфон родителей, а наличие GPS-модуля покажет точное расположение часов.

Функциональные возможности часов:

- совместимость с приложениями на базе iOS и Android;
- входящие и исходящие вызовы;
- обмен голосовыми сообщениями;
- «белый» список номеров;
- отслеживание местоположения;
- удаленное прослушивание;
- удаленное управление камерой;
- история перемещений;
- уведомление о выходе из разрешенной зоны;
- кнопка SOS;
- шагомер;
- три будильника;
- предустановленная игра.

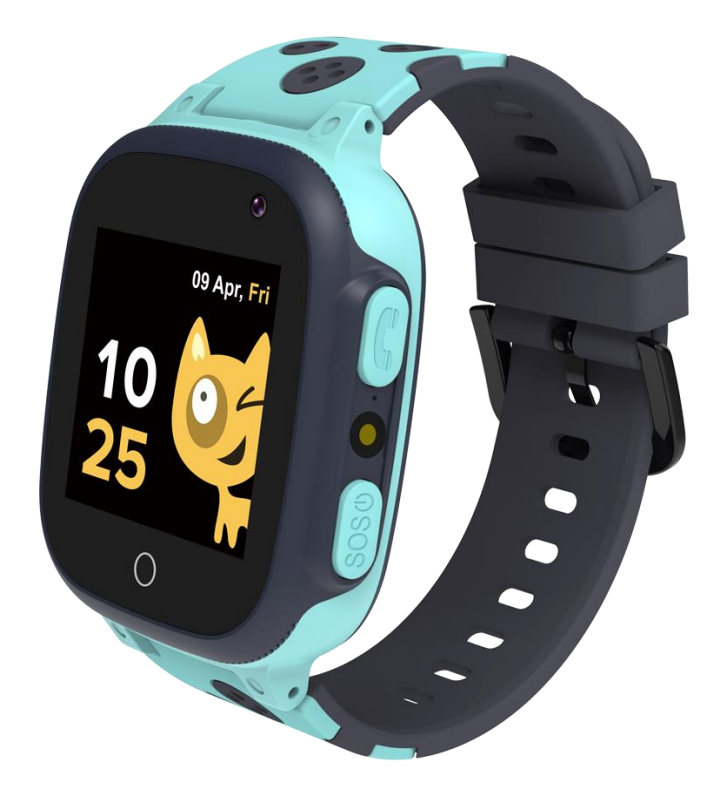

<span id="page-6-2"></span>**Рисунок 1** - Внешний вид

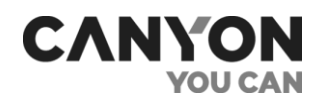

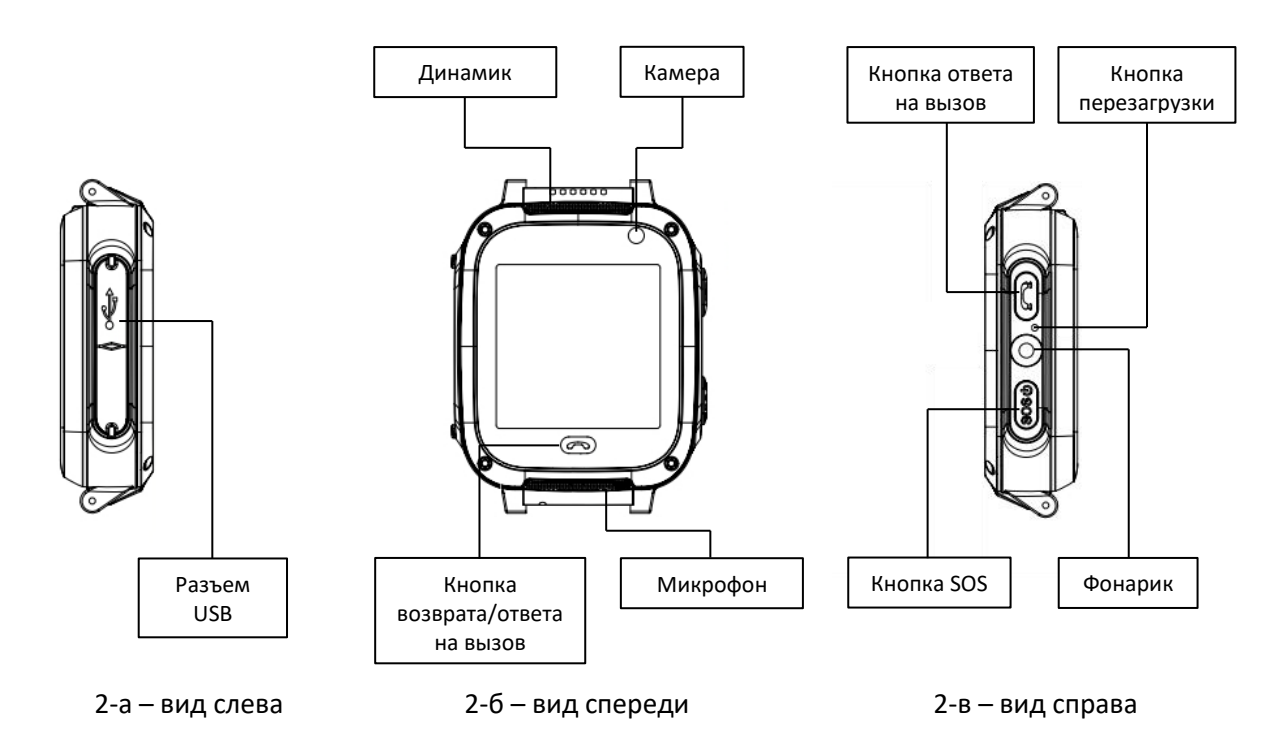

**Рисунок 2** – Кнопки и разъемы

<span id="page-7-2"></span><span id="page-7-1"></span>Таблица 1 - Назначение кнопок, разъемов и индикаторов

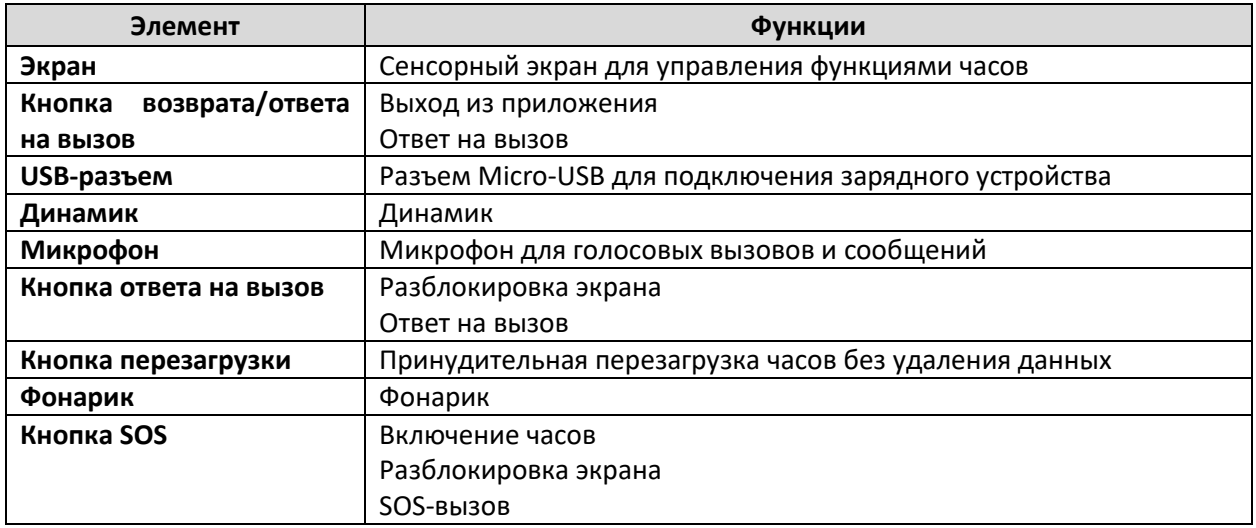

# <span id="page-7-0"></span>1.2 Технические характеристики

<span id="page-7-3"></span>Таблица 2 - Основные технические характеристики

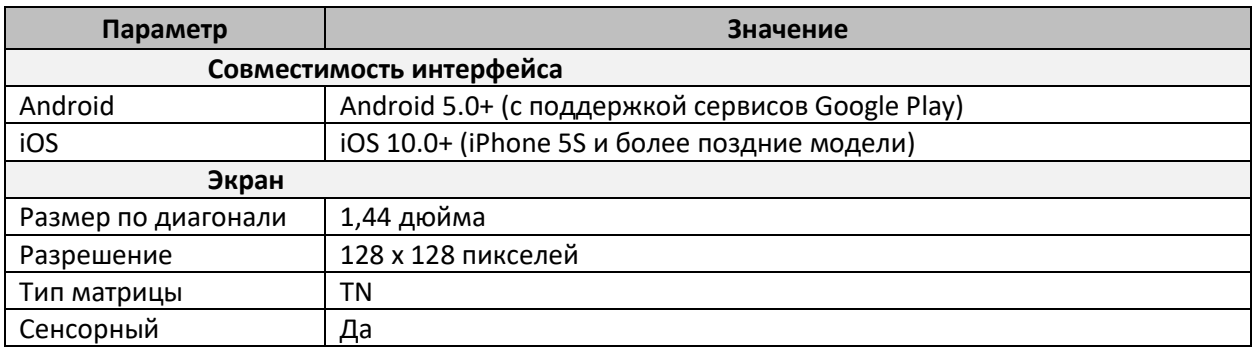

Версия документа: 1.0.0 ©ASBISc Enterprises PLC. Все права защищены

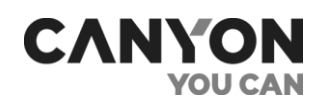

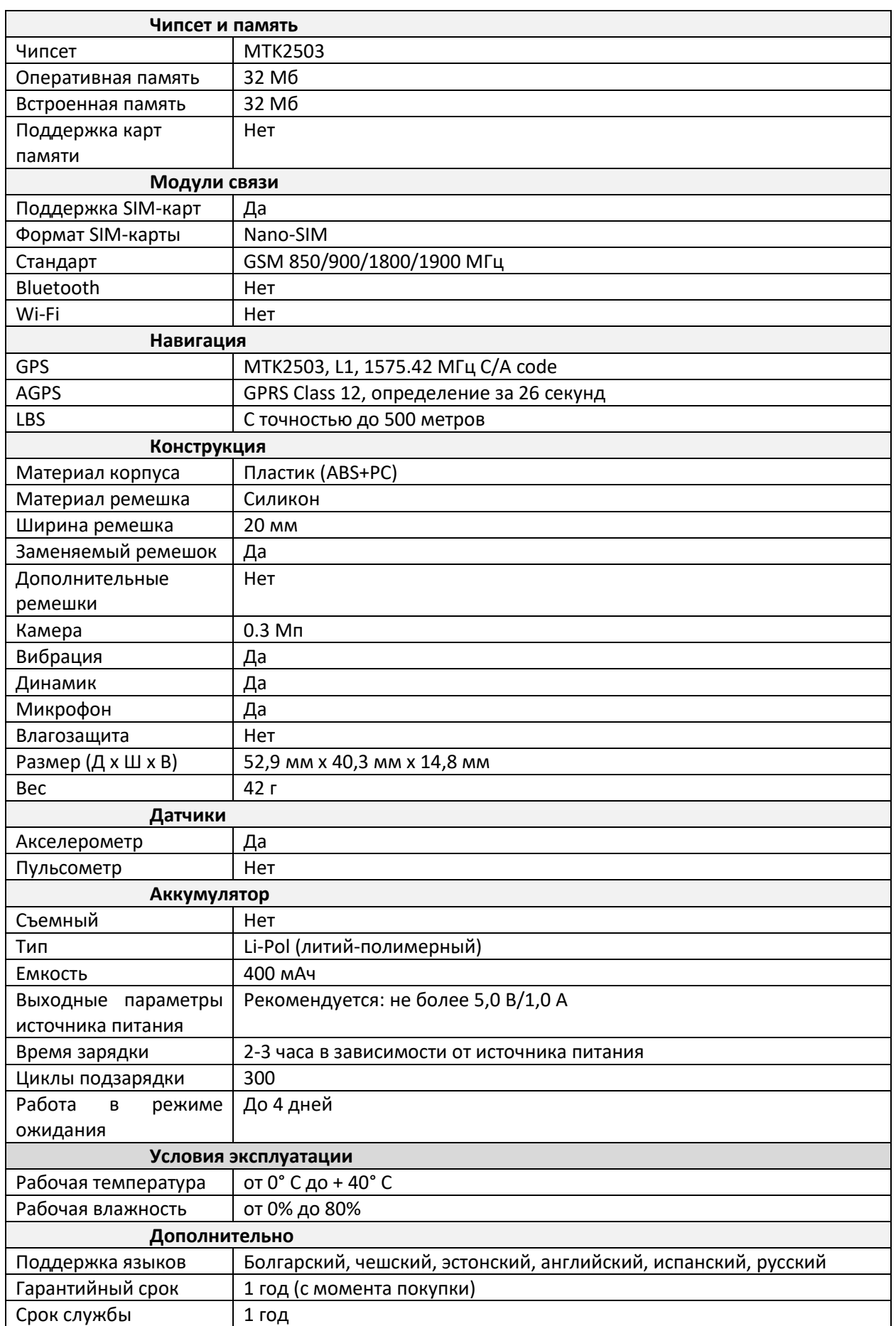

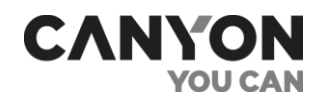

# <span id="page-9-0"></span>1.3 Комплект поставки

- 1. Часы 1 шт.
- 2. Ремешок 1 шт.
- 3. Зарядный кабель 1 шт.
- 4. Краткое руководство пользователя 1 шт.
- 5. Гарантийный талон 1 шт.

# <span id="page-9-1"></span>1.4 Упаковка и маркировка

Часы Sandy KW-34 поставляются в индивидуальной картонной упаковке размером 83 мм х 155 мм х 37 мм (Д х Ш х В).

Упаковка содержит данные о полном названии и маркировке, перечень основных функциональных возможностей, сведения об импортере и производителе, а также дату изготовления, артикул и серийный номер устройства.

## <span id="page-9-2"></span>1.5 Правила безопасного использования

С целью надлежащей и безопасной эксплуатации часов следуйте инструкциям и правилам техники безопасности, описанным в настоящем руководстве. Производитель не несет ответственности за ущерб, причиненный в результате неправильной эксплуатации устройства.

#### Условия безопасной эксплуатации

- 1. Не допускайте попадания влаги в часы.
- 2. Не нажимайте на экран острыми предметами и не давите на него слишком сильно.
- 3. Не разбирайте часы и не пытайтесь починить их самостоятельно.
- 4. Не используйте источники питания, которые не удовлетворяют требованиям\*.
- 5. Не роняйте, не бросайте и не сгибайте часы.
- 6. Во избежание получения травм не используйте часы, если на них имеются трещины или иные повреждения.
- 7. Для очистки используйте сухую либо смоченную в небольшом количестве воды ткань (не используйте агрессивные химикаты и чистящие/моющие средства). Очистку проводите только после выключения часов и отключения от источника питания.
- 8. Не размещайте часы вблизи нагревательных приборов и открытого огня. Не подвергайте их длительному воздействию прямых солнечных лучей.

\* Подробнее о требованиях см. описание в таблице технических характеристик.

#### Предупреждения, связанные с использованием источника питания

Часы Sandy KW-34 комплектуются кабелем USB, который необходим для подключения к источнику питания.

В качестве источника питания вы можете использовать:

- компьютеры и ноутбуки, оснащенные разъемом USB Type-A;
- смартфоны, планшеты, портативные аудиоколонки и прочие устройства, оснащенные функцией зарядного устройства (при наличии соответствующего переходника);
- портативные зарядные устройства;
- автомобильные и сетевые адаптеры.

**ВНИМАНИЕ!** Выходные параметры источника питания не должны превышать значения 5,0 В/1,0 А. Запрещено использование источников питания с функцией ускоренной подзарядки.

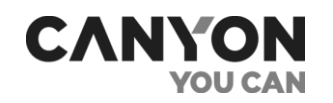

Использование несовместимого источника питания, а также его неправильное подключение могут привести к аннулированию гарантии, повреждению часов, риску возникновению пожара и прочим опасным ситуациям.

Также соблюдайте следующие правила:

- не используйте поврежденные USB-кабели и зарядные устройства;
- не производите подзарядку в условиях повышенной влажности.

#### Эксплуатация устройства детьми

- Убедитесь, что ребенок ознакомлен с условиями безопасной эксплуатации устройства;
- Убедитесь, что ребенок ознакомлен с предупреждениями, связанными с безопасным использованием источников питания;
- в начале эксплуатации помогите ребенку разобраться, как правильно надевать и носить часы. Убедитесь, что ремешок плотно фиксирует часы на руке, но не пережимает кожу;
- при длительной эксплуатации часов либо при интенсивных физических упражнениях возможно раздражение кожи из-за постоянного трения. В таком случае рекомендуется снять часы и не надевать их в течение нескольких часов;
- также раздражение кожи может возникнуть по причине аллергических реакций, неблагоприятных внешних условий и других факторов. В этом случае рекомендуется снять часы и не надевать их 2-3 дня. Если за это время симптомы не исчезнут либо будут усиливаться, немедленно обратитесь к врачу.

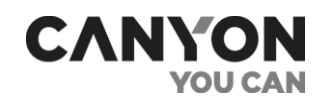

# <span id="page-11-0"></span>2. Начало работы

# <span id="page-11-1"></span>2.1 Установка SIM-карты

Часы Sandy KW-34 оснащены слотом для установки SIM-карты формата Nano-SIM.

Перед установкой SIM-карты убедитесь, что на карте положительный баланс, включена передача данных в режиме «Только 2G» и отключен запрос PIN-кода.

Для установки SIM-карты:

- 1. Убедитесь, что часы выключены.
- 2. Снимите заднюю крышку часов.
- 3. Извлеките аккумулятор, не отключая его от разъема.
- 4. Откройте фиксатор SIM-карты.
- 5. Установите SIM-карту в определенном положении.
- 6. Защелкните фиксатор.
- 7. Установите аккумулятор.
- 8. Закройте крышку часов до щелчка.

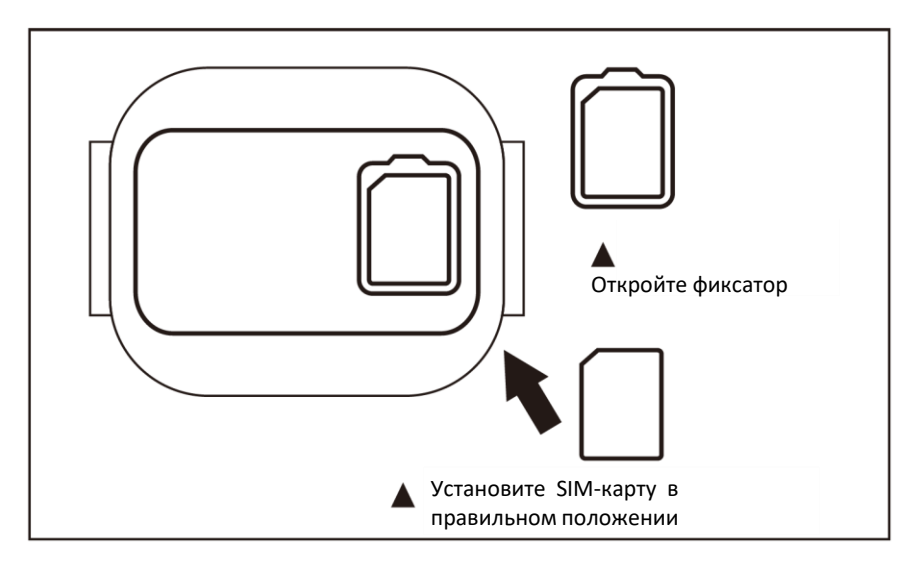

**Рисунок 3** – Установка SIM-карты

<span id="page-11-3"></span>При правильной установке SIM-карты и её корректной настройке после зарядки и включения часов на экране отобразится индикатор сигнала GSM-сети подключения к интернету (см. п. 4.2 далее).

## <span id="page-11-2"></span>2.2 Зарядка часов

Зарядка часов осуществляется с применением кабеля USB и источника питания.

**Примечание.** Перед началом зарядки ознакомьтесь с правилами безопасного использования источников питания.

Для зарядки часов извлеките заглушку из разъема USB, после чего подключите USB-кабель к часам и источнику питания.

Индикатор аккумулятора на экране часов отображает процесс заряда аккумулятора (см. рисунок 4 далее).

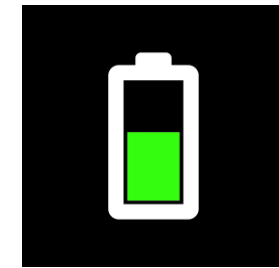

**Рисунок 4** – Индикатор заряда аккумулятора

<span id="page-12-4"></span>По завершению зарядки извлеките USB-кабель из часов либо отключите кабель от источника питания.

# <span id="page-12-0"></span>2.3 Выключение\включение часов

Для включения часов нажмите и удерживайте кнопку SOS.

Выключение часов осуществляется только в приложении Canyon Life (см. п. 5.2.1 далее).

**Примечание**. После подключения к приложению Canyon Life вы сможете включить СМСуведомление о низком уровне заряда аккумулятора (см. п. 5.2.1 далее).

## <span id="page-12-1"></span>2.4 Разблокировка дисплея

Для разблокировки дисплея нажмите кнопку вызова или кнопку SOS.

После включения отобразится заставка вида:

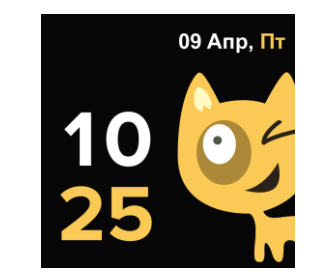

**Рисунок 5** – Вид заставки

<span id="page-12-5"></span>Нажмите на экран, чтобы перейти к основному экрану часов. Описание основного экрана приведено далее (см. п. 4.2).

Чтобы заблокировать дисплей, нажмите кнопку SOS.

При бездействии дисплей блокируется автоматически через восемь секунд. Изменение времени блокировки не предусмотрено.

# <span id="page-12-2"></span>2.5 Как носить часы

Для того, чтобы получить максимально точные показания шагометра, рекомендуется надеть часы на руку выше запястья примерно на 2 – 2,5 см. Ремешок должен плотно фиксировать часы, но не пережимать кожу.

# <span id="page-12-3"></span>2.6 Замена ремешка

Часы Sandy KW-34 комплектуются силиконовым ремешком шириной 20 мм с Т-образной металлической застежкой.

**CANYO** VOLI CAN

Ремешок и металлическая застежка являются съемными. Чтобы их снять, необходим специальный инструмент (шпилькосъемник) либо тонкая плоская отвертка.

**Примечание.** Перед приобретением нового ремешка или браслета убедитесь, что он подходит не только по размеру, но и по типу крепления.

# <span id="page-13-0"></span>2.7 Поддерживаемые жесты

Сенсорный экран часов Sandy KW-34 поддерживает следующие жесты:

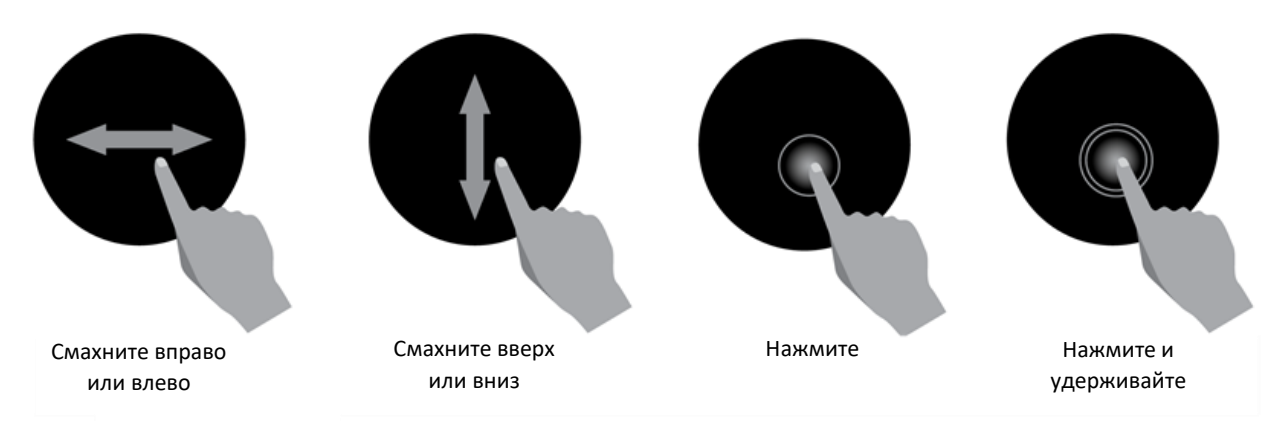

**Рисунок 6** – Поддерживаемые жесты

#### <span id="page-13-2"></span><span id="page-13-1"></span>Таблица 3 – Поддерживаемые жесты

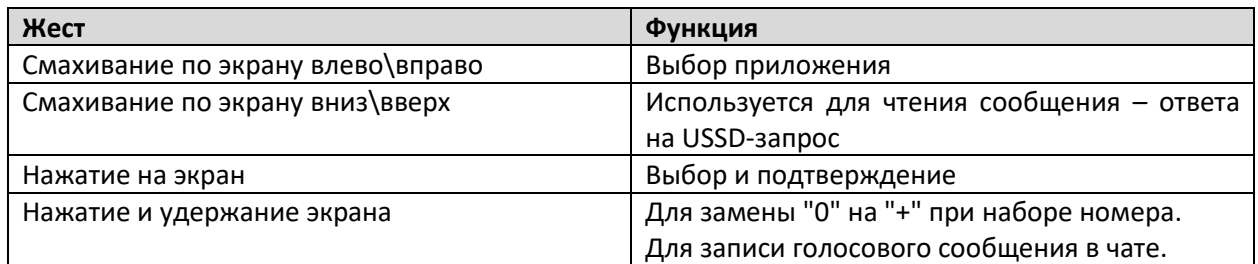

#### **Проблемы и решения**

<span id="page-13-3"></span>Таблица 4 – Начало работы. Типичные ошибки и способы их устранения

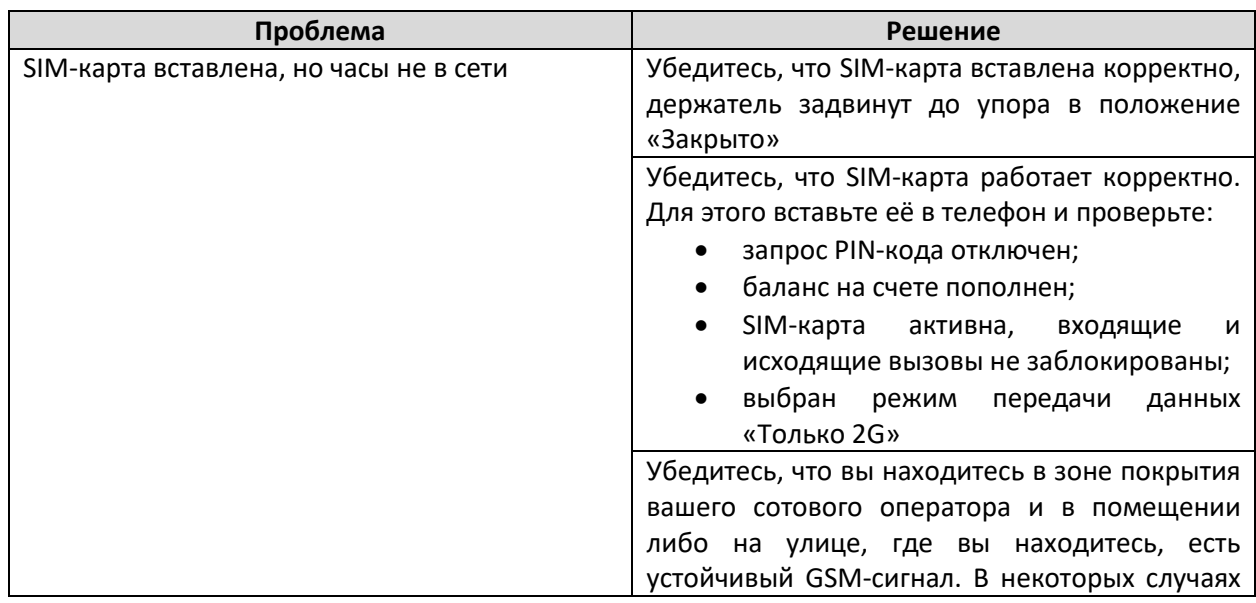

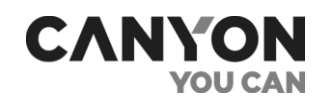

<span id="page-14-0"></span>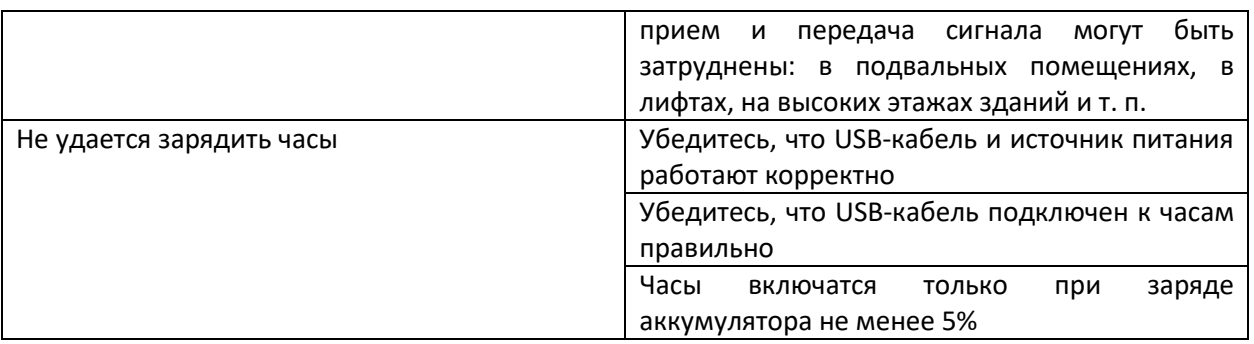

# <span id="page-15-0"></span>3 Связь с приложением Canyon Life

Установка связи с приложением Canyon Life состоит из нескольких этапов.

#### <span id="page-15-1"></span>A. Установка мобильного приложения Сanyon Life

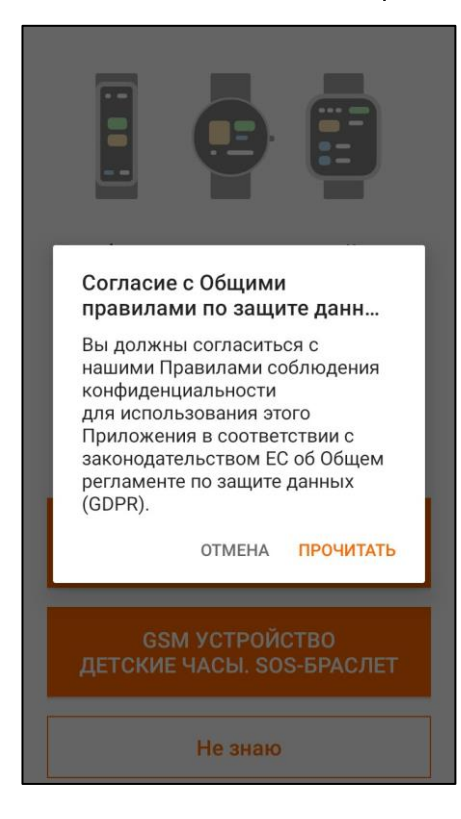

Взаимодействие часов и родительских устройств выполняется через бесплатное мобильное приложение Canyon Life, доступное для скачивания в Google Play или App Store.

Перед началом подключения скачайте и запустите приложение.

- Ознакомьтесь с **Правилами соблюдения конфиденциальности** и предоставьте согласие на обработку персональных данных.
- Ознакомьтесь и согласитесь с **Условиями использования** для использования приложения.

Далее нажмите «GSM УСТРОЙСТВО ДЕТСКИЕ-ЧАСЫ SOS-БРАСЛЕТ».

#### <span id="page-15-2"></span>B. Вход в аккаунт

CANY

Для взаимодействия с GSM-часами необходим аккаунт в приложении Canyon Life.

Если у вас есть аккаунт, то укажите адрес электронной почты и пароль, после чего нажмите «Логин». В результате вы перейдете к шагу «D. Выбор GSM-устройства».

Если у вас нет аккаунта, нажмите «Регистрация». В результате вы перейдете к шагу «С. Создать аккаунт».

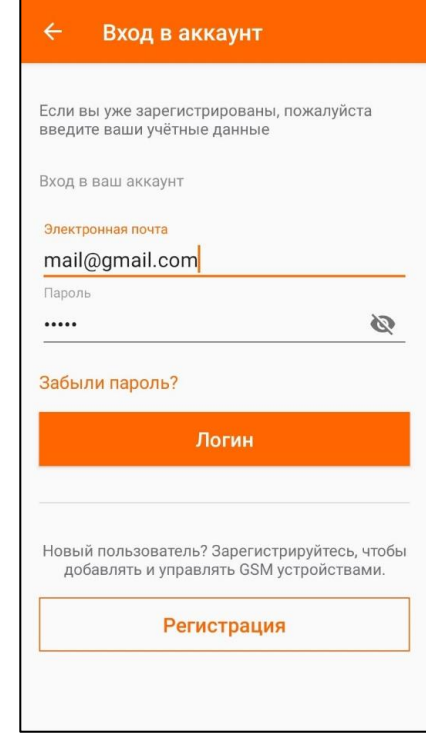

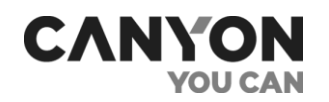

#### <span id="page-16-0"></span>С. Создать аккаунт

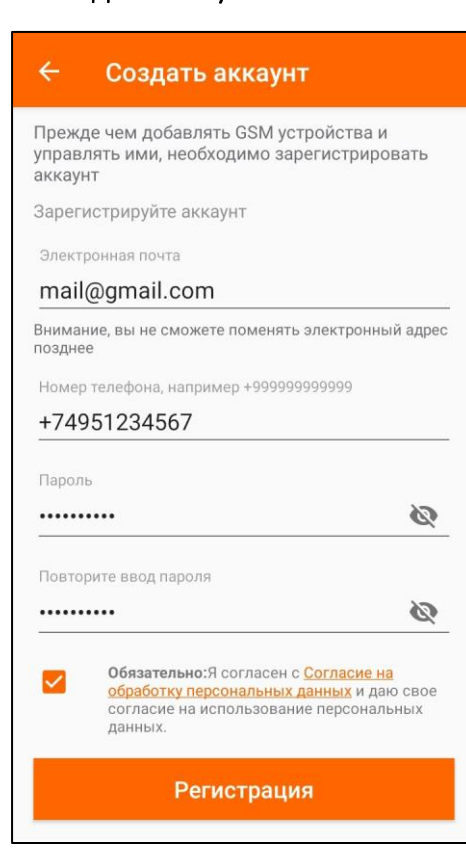

Для создания аккаунта вам необходимо заполнить поля:

• **Электронная почта** – используется для входа в аккаунт. В дальнейшем вы не сможете изменить указанный адрес;

• **Номер телефона** –введенный номер будет указан как "Главный номер". Впоследствии в общих настройках приложения Canyon Life вы можете указать другой главный номер;

• **Пароль** – пароль для входа в аккаунт;

• **Согласие на обработку персональных данных** – необходимо установить «флажок» для согласия с требованиями.

После заполнения полей нажмите «Регистрация». В результате вы перейдете к шагу выбора GSM-устройства.

## <span id="page-16-1"></span>D. Выбор GSM-устройства

Если вы хотите изменить номер телефона или пароль, нажмите «АККАУНТ» для перехода к настройкам аккаунта.

Для добавления часов нажмите «ДОБАВИТЬ GSM-УСТРОЙСТВО».

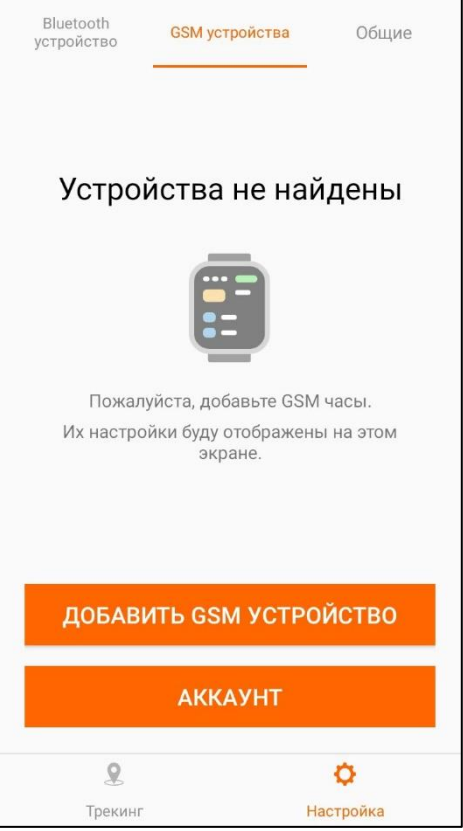

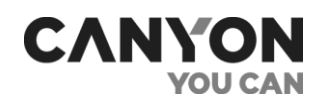

# <span id="page-17-0"></span>E. Добавить устройство

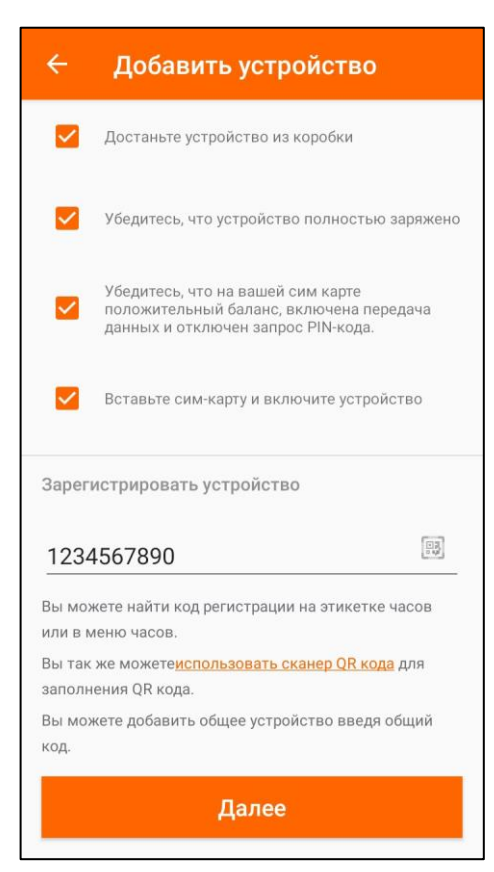

Подготовьте часы к подключению, следуя инструкции на экране.

После установки всех отметок следует ввести код регистрации.

Нажмите на поле "Код регистрации" для ручного ввода кода либо на для сканирования QR-кода. Код доступен на часах в приложении "Об устройстве" либо на этикетке на часах.

После нажатия на отобразится интерфейс камеры. Наведите камеру на QR-код, считывание данных выполнится автоматически.

**Примечание**. При первом запуске необходимо предоставить приложению доступ к камере смартфона.

После ввода кода нажмите "Далее". В результате выполнится соединение с часами для установки подключения.

#### <span id="page-17-1"></span>F. Успешное подключение

При успешном подключении отобразится экран "Устройство успешно подключено".

Нажмите "Открыть настройки" для перехода к настройкам часов в Canyon Life.

При первом запуске необходимо предоставить приложению Canyon Life доступ к определению текущего местоположения устройства.

**Примечание**. Для того, чтобы зарегистрировать часы в нескольких аккаунтах на разных смартфонах, в приложении Canyon Life предусмотрена функция «Поделиться» (см. п. 5.2.1 далее).

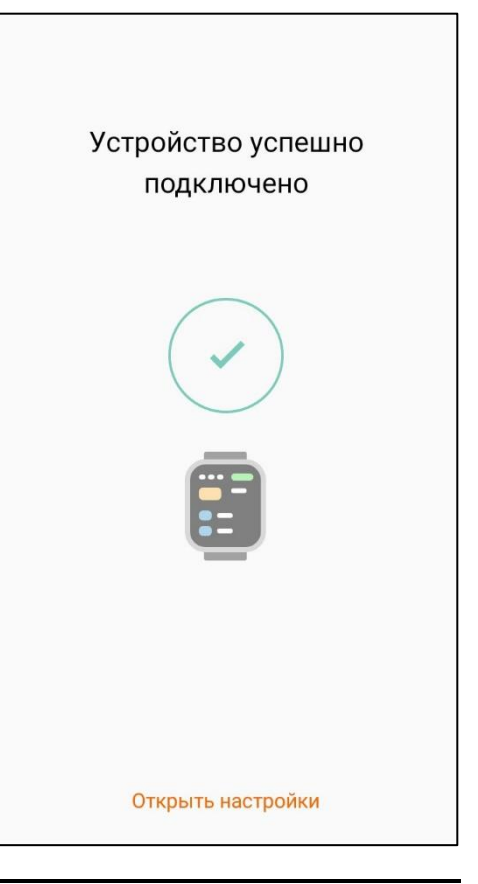

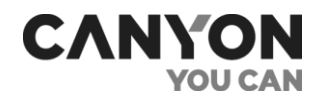

Весь процесс установки связи часов с приложением представлен на схеме далее.

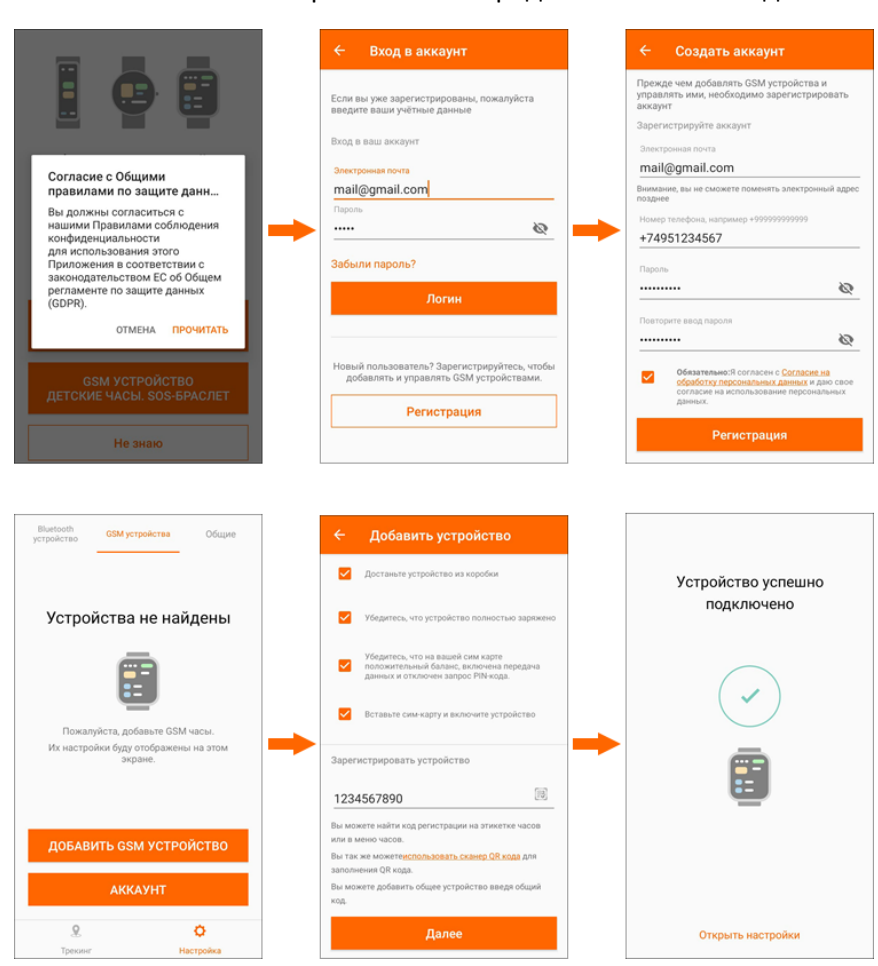

**Рисунок 7** – Процесс добавления нового устройства

#### <span id="page-18-0"></span>**Проблемы и решения**

<span id="page-18-1"></span>Таблица 5 – Подключение к приложению. Типичные ошибки и способы их устранения

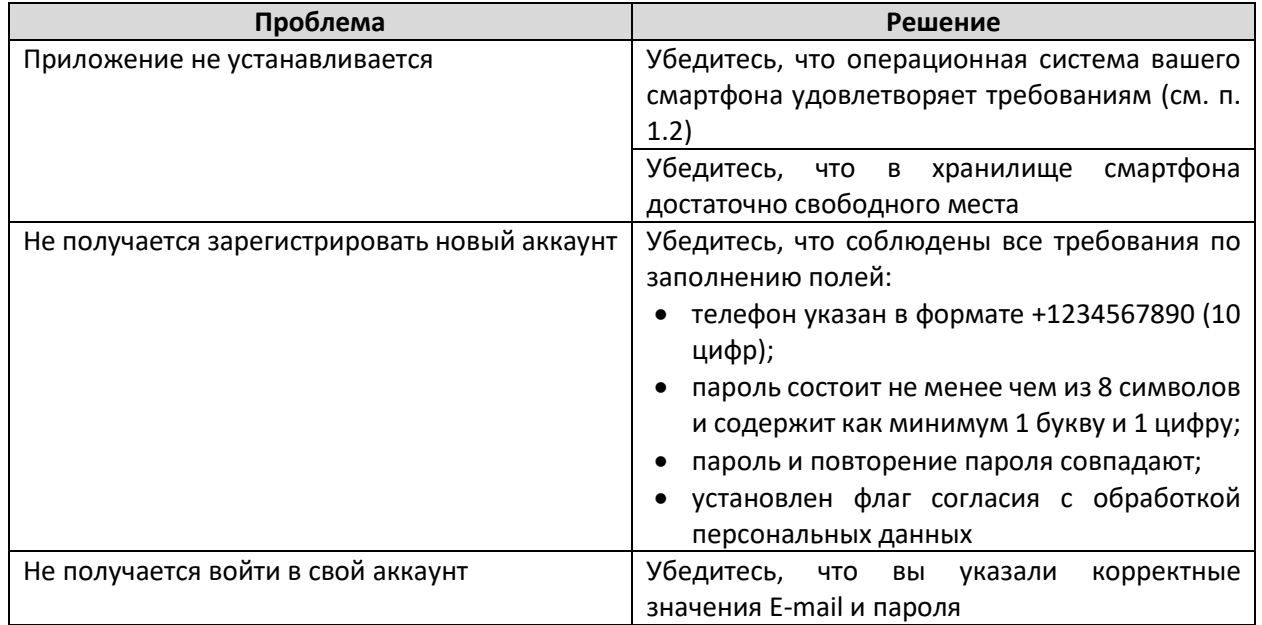

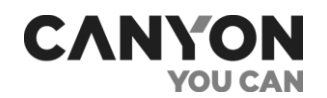

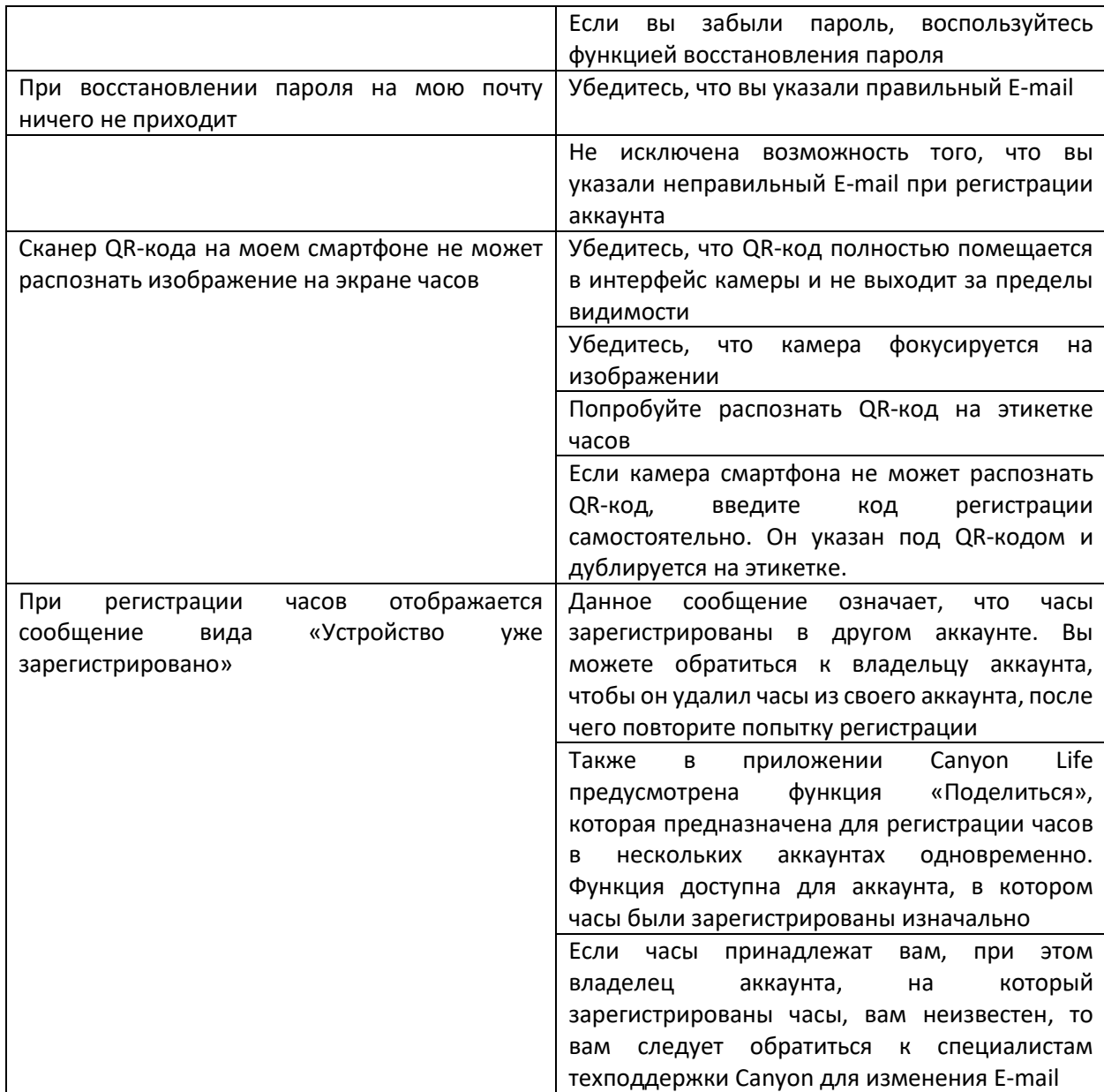

# <span id="page-20-0"></span>4 Функции часов

## <span id="page-20-1"></span>4.1 Установка языка и часового пояса

Часы Sandy KW-34 поддерживают несколько языков (см. пункт 1.2).

После подключения к приложению на часах устанавливается английский язык, дата и время автоматически синхронизируются с датой и временем на устройстве. По умолчанию устанавливается часовой пояс Западной Европы (GMT +00:00).

Язык, дата и время настраиваются в приложении Canyon Life (см. п. 5.2.1 далее).

# <span id="page-20-2"></span>4.2 Основной экран

После разблокировки дисплея на часах отображается основной экран.

Далее приведено описание элементов интерфейса основного экрана.

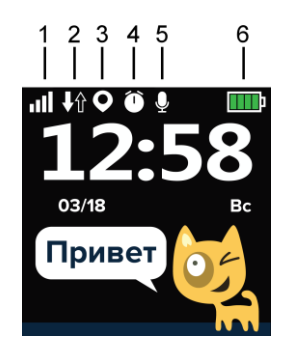

**Рисунок 8** – Элементы интерфейса основного экрана

<span id="page-20-5"></span><span id="page-20-4"></span>Таблица 6 – Описание элементов интерфейса основного экрана

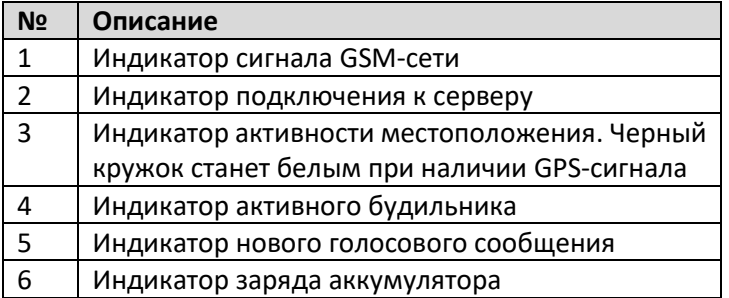

## <span id="page-20-3"></span>4.3 Входящие и исходящие вызовы

Часы Sandy KW-34 позволяют совершать исходящие и принимать входящие вызовы.

Исходящие вызовы выполняются через приложения «Звонок» и «Телефонная книга».

**Внимание**. Ограничение номеров для исходящих вызовов не предусмотрено. Для настройки ограничений обратитесь к вашему сотовому оператору.

Входящие звонки могут быть выполнены только с номеров, которые формируют «белый» список:

- главный номер (указывается при создании аккаунта);
- номера телефонной книги (см. п. 5.2.1 далее);
- SOS-номера (см. п. 5.2.1 далее).

Входящий вызов с номера, который не входит в «белый» список, будет отклонен.

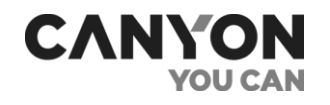

# <span id="page-21-0"></span>4.4 Отправка SOS-сигнала

SOS-сигнал представляет собой исходящий вызов с часов на SOS-номера, заданные в приложении Canyon Life (см. п. 5.2.1 далее). Допускается ввод трех SOS-номеров.

Для отправки SOS-сигнала с часов нажмите и удерживайте кнопку SOS в течение четырех секунд. Исходящий звонок на номер SOS будет совершён автоматически.

Часы будут звонить по очереди на каждый из указанных номеров два раза, пока кто-нибудь из абонентов не ответит на вызов.

**Внимание!** По техническим причинам сообщение автоответчика о недоступности номера также считается ответом, после которого обзвон других SOS-номеров прекращается.

Вне зависимости от наличия SOS-номеров и ответа абонента на каждое родительское устройство поступит уведомление об отправке SOS-сигнала с часов.

## <span id="page-21-1"></span>4.5 Приложения

На экране с циферблатом смахните вправо или влево для перехода к приложениям.

Часы Sandy KW-34 содержат следующие приложения.

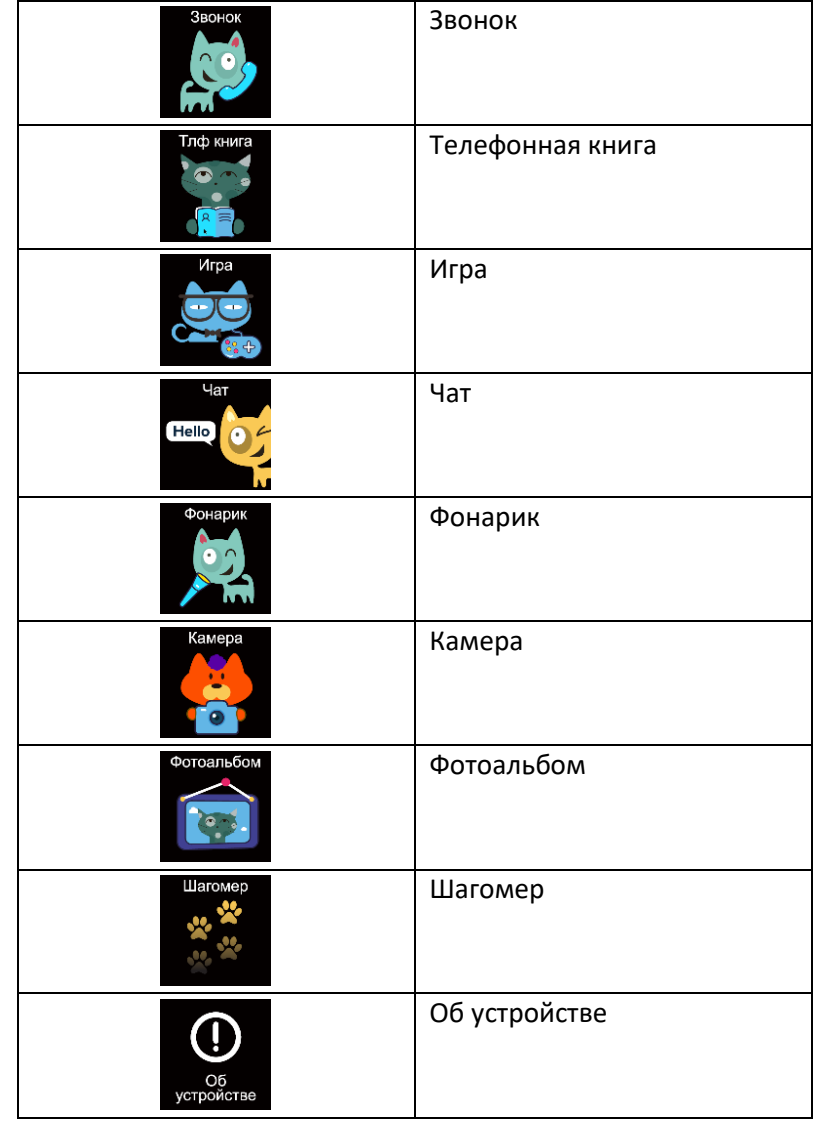

Версия документа: 1.0.0 ©ASBISc Enterprises PLC. Все права защищены

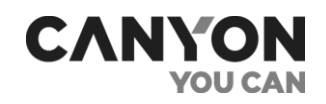

#### Звонок

Приложение используется для исходящих вызовов на набранный номер. Также предусмотрен переход в телефонную книгу.

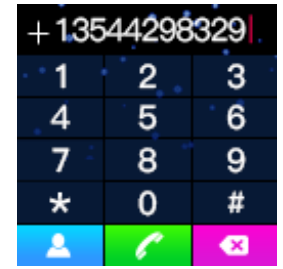

Вы также можете использовать приложение для отправки USSD-запросов, например, для уточнения баланса SIM-карты (в зависимости от условий вашего сотового оператора).

Для того, чтобы набрать "+", нажмите и удерживайте "0".

Наберите нужный номер и нажмите кнопку вызова. Если номер занесен в телефонную книгу, то при вызове отобразится имя абонента.

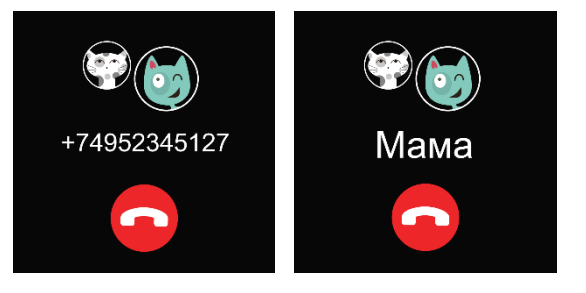

После ответа абонента на часах отображается экран вида:

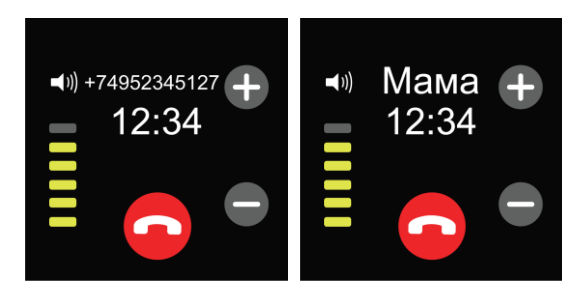

Слева отображается уровень громкости динамика часов. Нажмите "+" или "-" для регулировки громкости.

Для завершения вызова нажмите

После завершения вызова отобразится продолжительность разговора.

#### Телефонная книга

Телефонная книга обеспечивает быстрый доступ к определенным номерам.

Телефонная книга вмещает 10 номеров. Редактирование списка номеров выполняется в приложении Canyon Life (см. п. 5.2.1 далее).

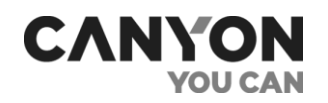

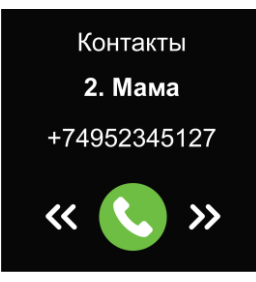

Для выбора номера используйте кнопки  $\mathbf X$  и  $\mathbf \Sigma$ .

Нажмите Эдля звонка на номер.

Как и в приложении "Звонок", во время дозвона на экране отобразится имя абонента и кнопка для завершения вызова.

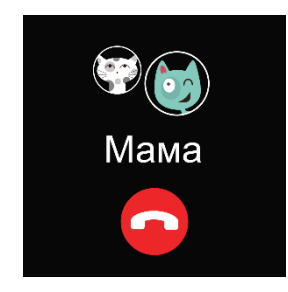

После ответа абонента на часах отображается экран вида:

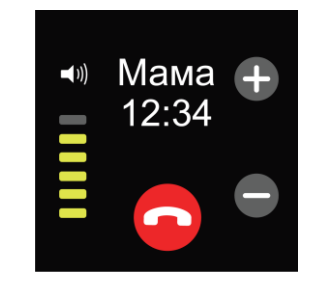

Для завершения вызова нажмите

## Игра

На часах Sandy KW-34 установлена игра "Математика". Цель игры – за определенное время указать, правильно решен пример или нет.

В игре предусмотрено три уровня сложности. Чем выше уровень, тем меньше времени отводится на пример. Также от уровня сложности зависит количество очков за каждый правильный ответ: легкий уровень – одно очко, нормальный – два, сложный – три очка.

Если за отведенное время ответ не был дан, то игра завершается.

#### Чат

Приложение используется для просмотра и прослушивания сообщений, отправленных с родительских устройств, а также для записи голосовых сообщений.

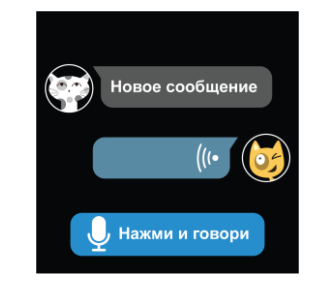

**Для просмотра** последнего полученного текстового сообщения нажмите «Новое сообщение».

На экране отобразится сообщение в виде:

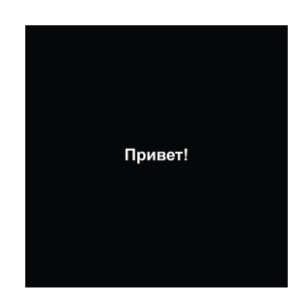

**Для прослушивания** последнего полученного голосового сообщения нажмите . Воспроизведение сообщения отображает анимация значка  $\mathsf{M}^{(1)}$ 

**Для записи** голосового сообщения нажмите и удерживайте «Нажми и говори». Максимальная продолжительность сообщения – 15 секунд. После того, как вы отпустите кнопку, сообщение будет сохранено и отправлено в чат на каждом родительском устройстве.

Для прослушивания голосовых сообщений в приложении Canyon Life перейдите в настройки GSMчасов и откройте "Чат" (см. п. 5.2.1 далее).

#### Фонарик

При запуске приложения на экране отобразится краткое сообщение о правилах пользования фонариком.

При нажатии на экран отображается кнопка включения фонарика. Нажмите на кнопку, чтобы включить фонарик.

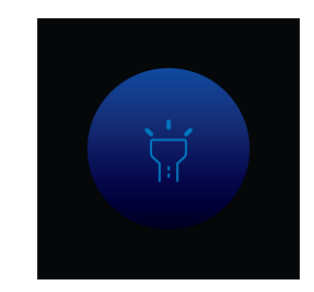

Для выключения фонарика снова нажмите на кнопку.

Время действия фонарика не ограничено. Он светит даже при заблокированном дисплее часов. При разблокировке дисплея фонарик выключается автоматически.

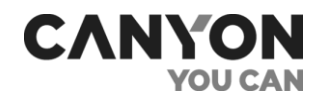

#### Камера

Часы Sandy KW-34 оснащены встроенной камерой. С ее помощью ребенок может делать фотографии, просматривать их и отправлять на родительское устройство.

Также в приложении Canyon Life предусмотрена функция удаленного управления камерой (см. п. 5.2.1 далее).

При запуске приложения отобразится интерфейс камеры.

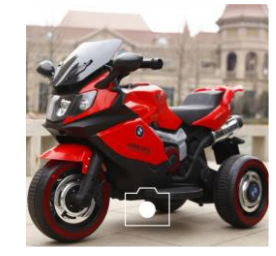

Наведите камеру на объект и нажмите кнопку съемки. Процесс фотографирования сопровождается звуковым сигналом, его отключение не предусмотрено.

Для просмотра фотографии используйте приложение «Фотоальбом».

#### Фотоальбом

Фотоальбом хранит последнюю фотографию, сделанную при помощи камеры часов.

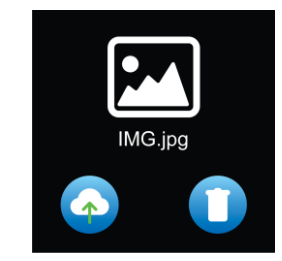

Нажмите на изображение для просмотра фото.

Нажмите , чтобы передать фотографию в чат приложения Canyon Life (см. п. 5.2.1 далее).

Нажмите Дия удаления фотографии.

#### Шагомер

Часы Sandy KW-34 оснащены акселерометром с функцией подсчета сделанных шагов (шагомер).

Для включения шагомера запустите приложение Canyon Life, перейдите в настройки GSMустройства и включите функцию «Включить подсчет шагов».

При запуске приложения на экране будет отображено количество шагов за текущий день.

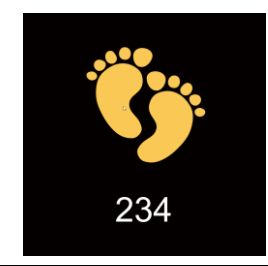

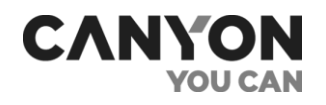

## Об устройстве

При запуске приложения отображается два пункта:

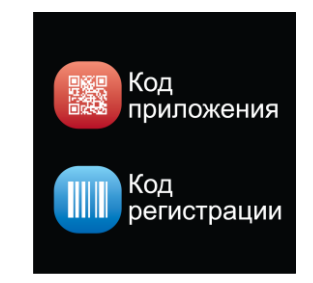

- **Код приложения** QR-код для установки приложения Canyon Life;
- **Код регистрации** QR-код и номер для регистрации часов в приложении Canyon Life.

#### **Проблемы и решения**

<span id="page-26-0"></span>Таблица 7 – Функции часов. Типичные ошибки и способы их устранения

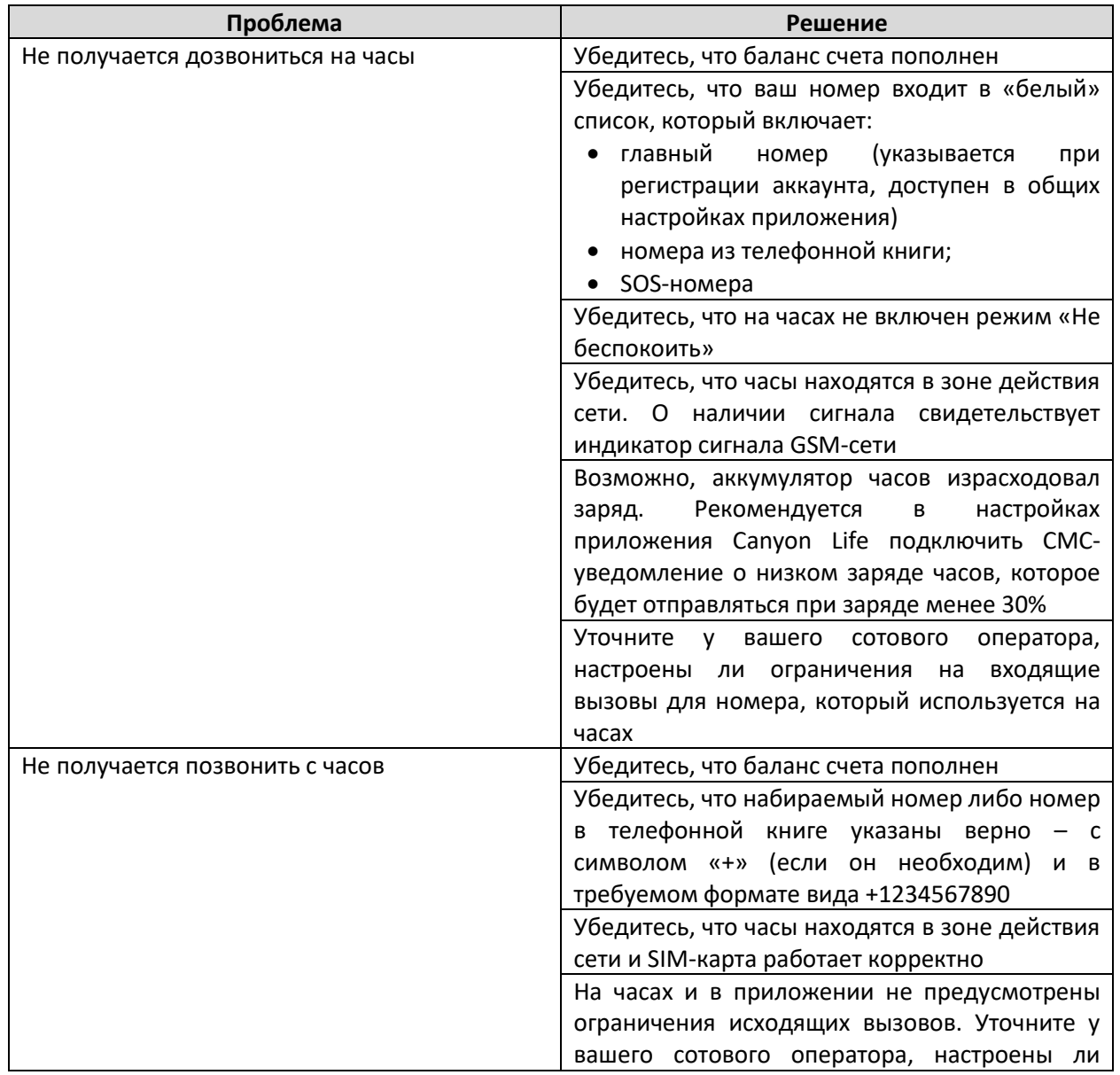

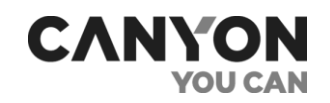

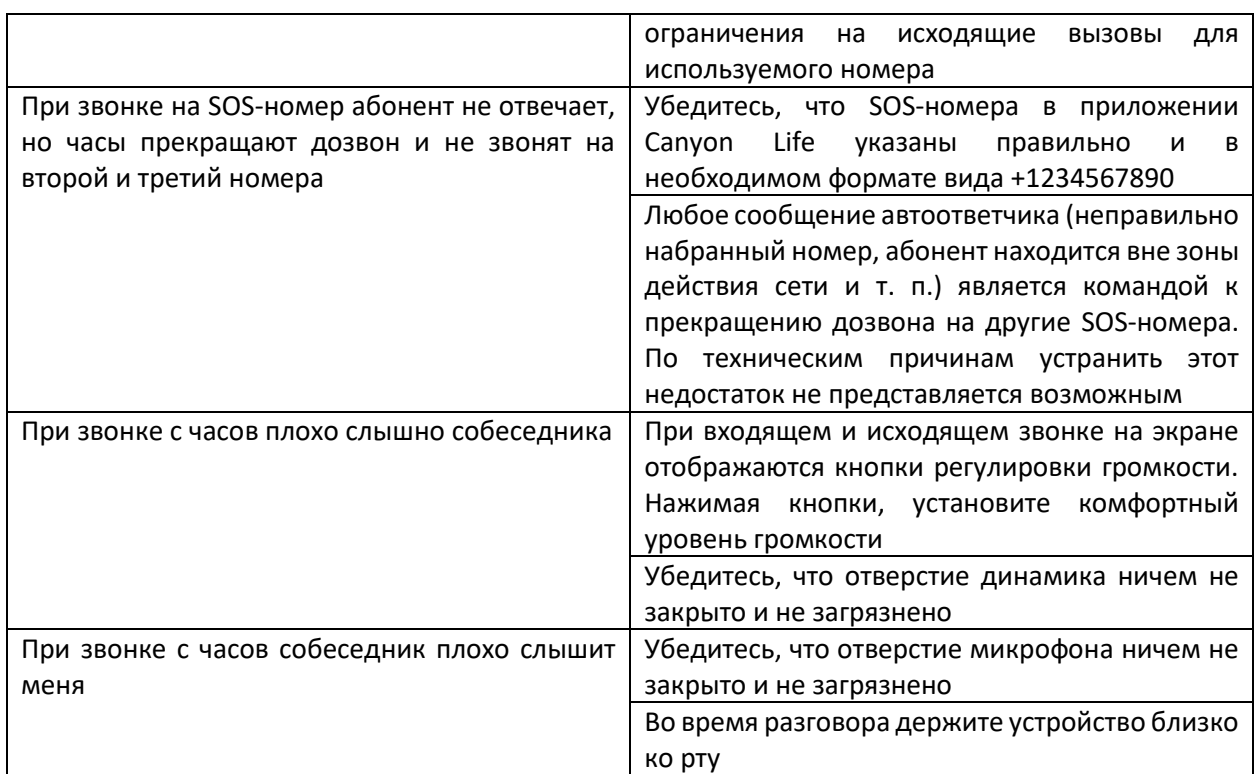

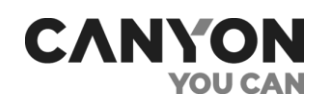

# <span id="page-28-0"></span>5 Функции приложения Canyon Life

Рекомендуется ознакомиться с полным руководством по работе с приложением Canyon Life. Документ можно открыть из приложения на вкладке *Настройка > Общие*.

Если к приложению Canyon Life на вашем устройстве подключены только GSM-часы, то в приложении в нижней части экрана отображаются только две вкладки:

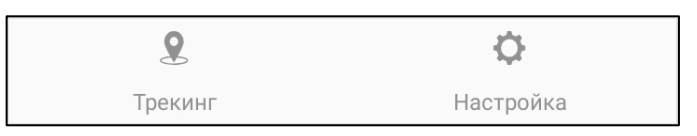

- Трекинг отслеживание местоположения устройства на карте;
- Настройка настройка часов и другие функции.

# <span id="page-28-1"></span>5.1 Трекинг

Часы отправляют координаты в приложение по защищенному каналу. с частотой, выбранной в настройках. В зависимости от местоположения часы отправляют координаты GPS или LBS. Под открытым небом с прямым контактом «GPS-спутник – часы» местоположение устанавливается с большей точностью.

При отправке GPS-координат на экране часов отображается значок  $\Omega$ . Внутри зданий передача данных автоматически перейдет в режим LBS. В этом режиме используются координаты вышек GSM, поэтому точность определения местоположения зависит от количества вышек вашего оператора связи, размещенных на данной территории.

При выборе вкладки открывается карта Google и позиционируется на последнем известном местоположении часов.

На карте расположены кнопки:

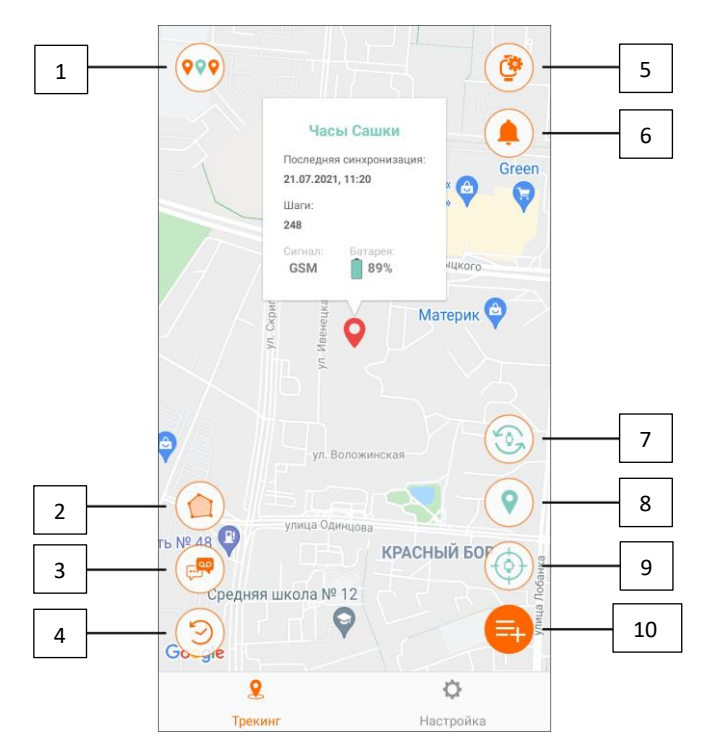

**Рисунок 9** – Кнопки вызова функций в интерфейсе отслеживания

<span id="page-28-2"></span>Версия документа: 1.0.0 ©ASBISc Enterprises PLC. Все права защищены

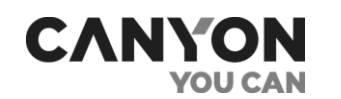

#### **1. Отображение всех устройств**

Отображение на карте всех зарегистрированных в приложении GSM-устройств. Цвет метки соответствует цвету устройства.

#### **2. Зона безопасности**

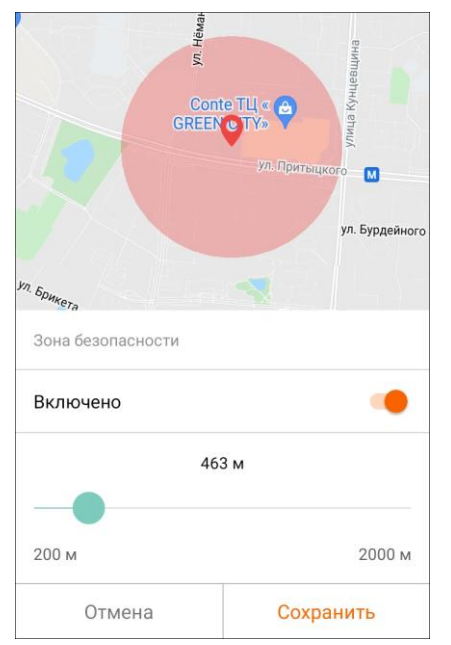

Установка зоны безопасности, при пересечении которой на смартфон придет уведомление.

Чтобы установить зону, включите функцию и при помощи ползунка настройте размер зоны, после чего сохраните изменения.

При пересечении ребенком границы зоны на родительские устройства придет соответствующее уведомление, доступное для просмотра при функции «Уведомления» (см. п. 5.2.1 далее).

#### **3. Чат**

Переход к чату (см. п. 5.2.1 далее).

#### **4. История перемещений**

Отображает траекторию перемещения часов за указанный период.

Для просмотра отчета установите начальные и конечные дату и время отслеживаемого периода. Максимальный период составляет одну неделю.

Далее нажмите «Показать отчет».

На экране отобразится маршрут, пройденный часами за указанный период и составленный из известных точек местоположения.

Для выхода из истории нажмите «Отмена».

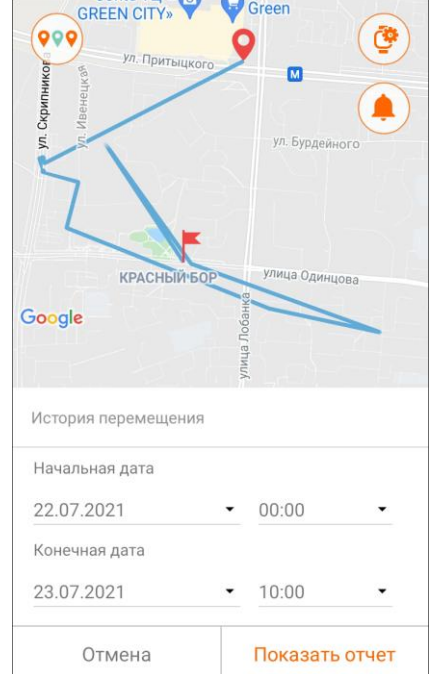

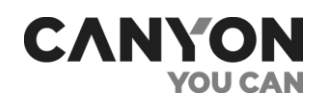

#### **5. Настройки**

Переход к настройкам (см. п. 5.2.1 далее).

#### **6. Уведомления**

Переход к просмотру уведомлений (см. п. 5.2.1 далее).

#### **7. Выбор часов**

Выбор часов из списка подключенных GSM-устройств.

#### **8. Последнее известное местоположение**

Позиционирование карты на последнем известном местоположении часов.

#### **9. Принудительное позиционирование**

При вызове функции на часы отправится команда принудительного определения координат вне зависимости от настроек частоты передачи координат.

#### **10. Функции**

Быстрый вызов некоторых функций, доступных для текущих GSM-часов. Набор функций для разных моделей часов может отличаться.

Для часов Sandy KW-34 доступны следующие функции:

- **Найти устройство** часы будут издавать громкий звук;
- **Удаленная камера** скрытное получение фотографии с камеры часов;
- **Бесшумный вызов** скрытный исходящий вызов с часов на главный номер;
- **Обратный звонок** принудительный исходящий звонок с часов на указанный номер.

Подробное описание функций приведено далее в разделе «5.2 Настройки».

#### **Проблемы и решения**

<span id="page-30-0"></span>Таблица 8 – Трекинг. Типичные ошибки и способы их устранения

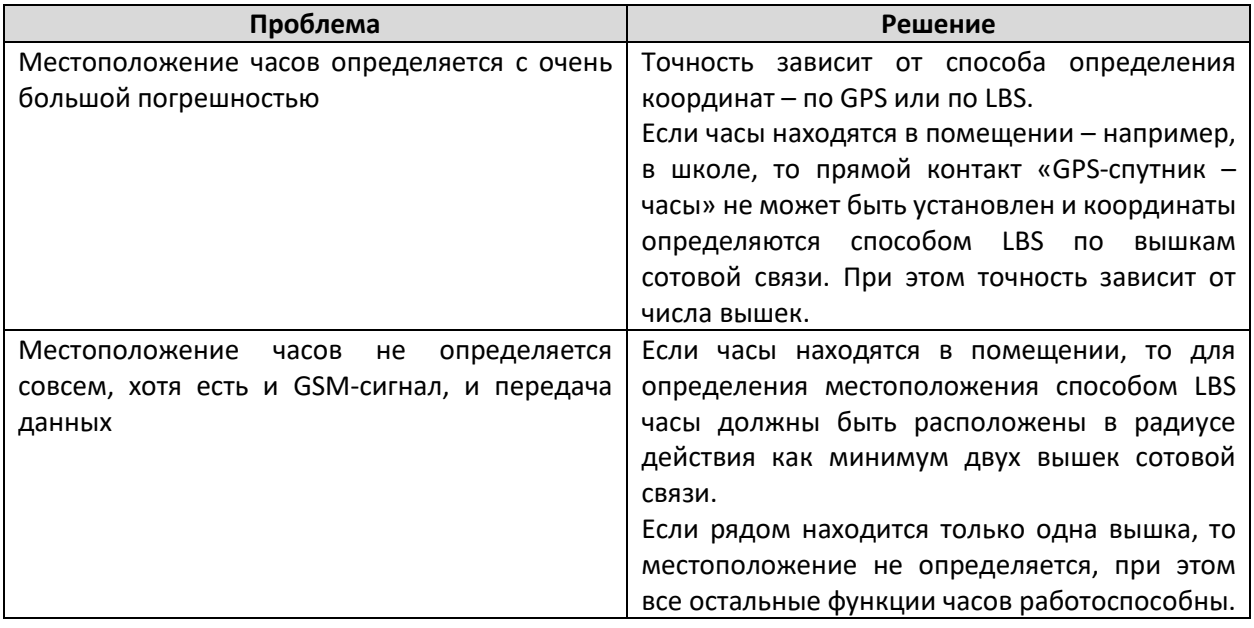

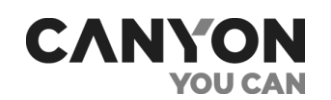

# <span id="page-31-0"></span>5.2 Настройки

При переходе на вкладку «Настройка» отображается:

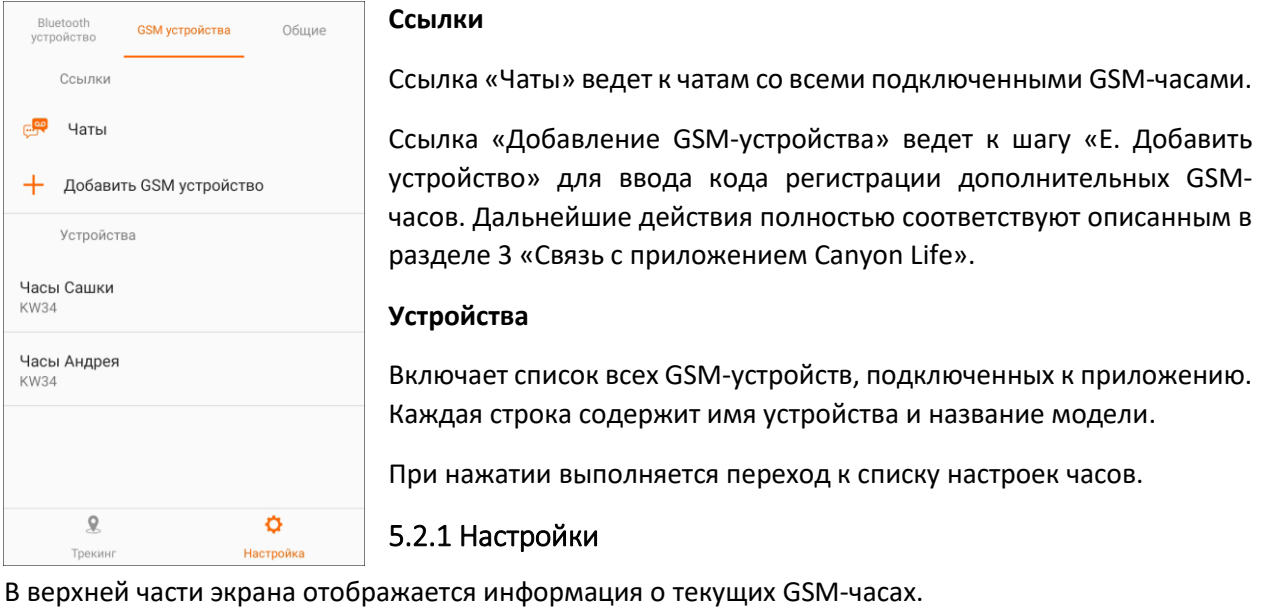

<span id="page-31-1"></span>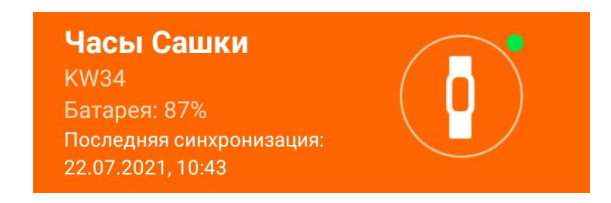

Зеленая пиктограмма означает успешное соединение с часами. Если соединение не было установлено, то отображается красная пиктограмма и процесс подключения к часам.

Далее расположен список настроек и функций.

## Имя устройства

Используется для идентификации среди остальных GSM-часов (если подключено несколько). Имя устройства отображается на карте, в списках чатов, в чатах и в списке подключенных устройств.

# Цвет устройства

Выбранный цвет используется при отображении меток на карте, для оформления сообщений в чате т.д. Используйте эту функцию, если в приложении зарегистрировано более одних часов.

# Найти устройство

При вызове функции часы вибрируют и издают звук. На экране отображается заставка вида:

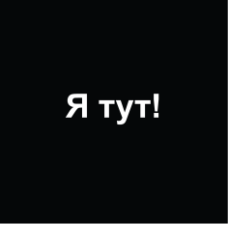

Для того, чтобы на часах выключить сигнал, нажмите на них любую кнопку.

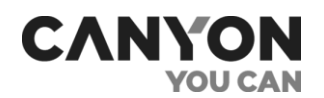

#### Показать устройство на карте

Переход на вкладку «Трекинг» (см. п. 5.1).

#### Уведомления

Просмотр уведомлений: SOS-сообщений, выходы за пределы безопасной зоны и низкий заряд аккумулятора.

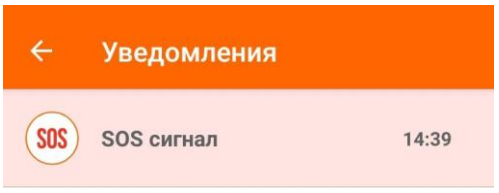

#### Чат

При помощи чата вы можете:

- отправить на часы текстовое или голосовое сообщение;
- прослушать голосовое сообщение, отправленное с часов;
- просмотреть фотографию, отправленную из приложения «Фотоальбом» на часах.

**Примечание**. Если в чате принимает участие более одного родительского устройства, то рекомендуется для каждого их них задать свое имя. Имя устройства указывается в настройках приложения Canyon Life в разделе *Общие > Настройки аккаунта > Имя в чате GSM-устройства*.

Чтобы прослушать голосовое сообщение, нажмите **для его скачивания**, а затем **О** для воспроизведения.

**Для отправки текстового сообщения** введите текст в текстовое поле и нажмите <sup>1</sup>. При получении сообщения издают звук и отображают сообщение на экране. Также полученное сообщение доступно на часах в приложении «Чат» (см. п. 4.5).

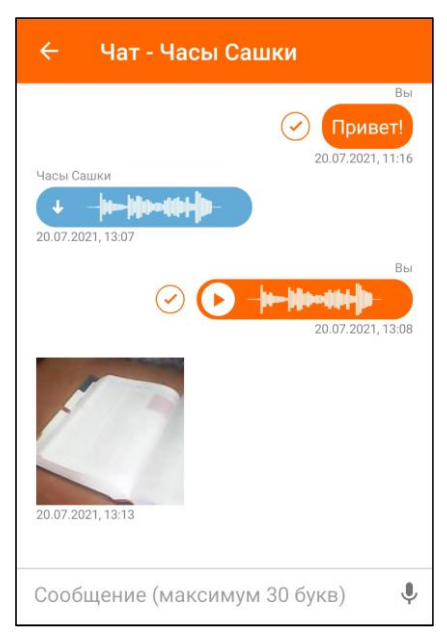

**Для записи голосового сообщения** нажмите и удерживайте и в это время произнесите сообщение. Как только вы отпустите кнопку, сообщение будет сохранено и отправлено на часы.

При получении сообщения часы издают звук, на основном экране отображается значок нового голосового сообщения.

Полученное сообщение доступно на часах в приложении «Чат».

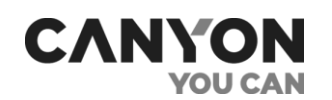

#### Удаленная камера

Функция используется для скрытного фотографирования при помощи камеры часов.

После нажатия кнопки «Удаленное управление камерой» на часы команда сделать фото. Часы при этом блокируются, на экране ничего не отображается.

Полученное изображение отображается в приложении.

Вы можете сохранить фотографию либо отправить повторный запрос для получения нового фото.

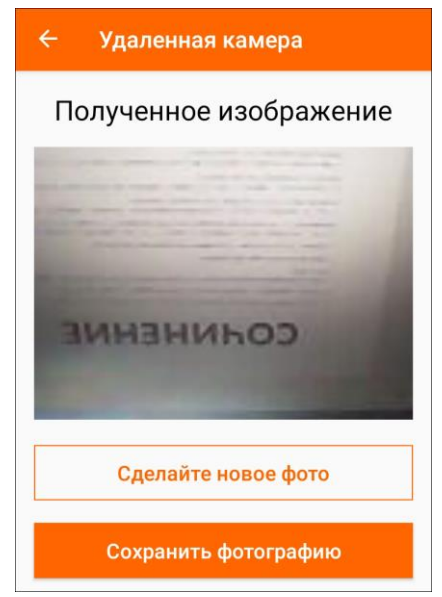

#### Будильник

Вы можете настроить до трех будильников.

**Примечание**. Нельзя установить будильник на срок менее 5 минут.

После успешной установки будильника на экране часов отображается значок будильника.

При срабатывании будильника часы издают звук и отображают заставку будильника.

Для того, чтобы на часах выключить сигнал, нажмите на них любую кнопку.

#### Режим «Не беспокоить»

В режиме «Не беспокоить» на часах доступны:

- главный экран с текущим временем;
- обратный и бесшумный вызовы;
- фонарик;
- отображение текстовых сообщений чата и уведомление о входящем голосовом сообщении.

Динамик и остальные функции будут отключены.

При настройке режима укажите дни недели и периоды.

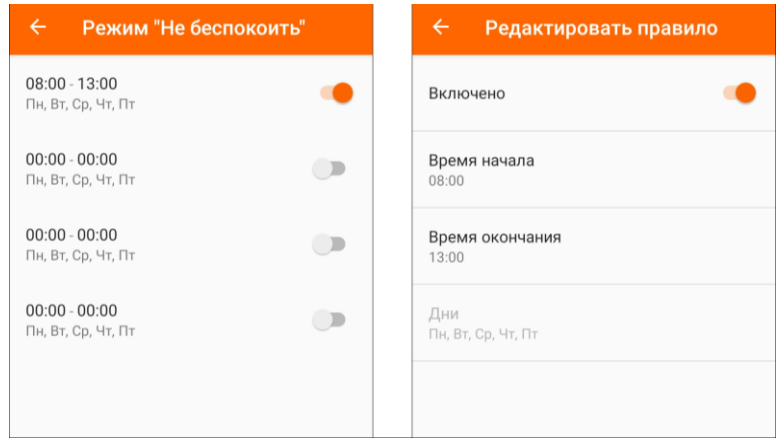

Версия документа: 1.0.0 ©ASBISc Enterprises PLC. Все права защищены

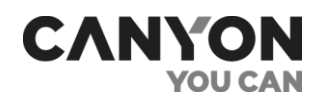

При включенном режиме «Не беспокоить» на часах отображается заставка вида:

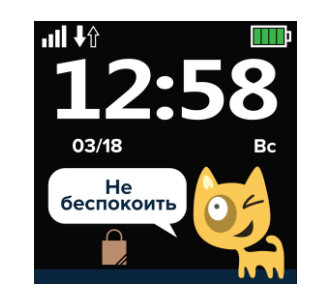

Выбор функций при помощи жестов смахивания вправо\влево при этом недоступен.

#### SOS-номера и настройки СМС

При помощи этой настройки вы можете задать несколько важных параметров.

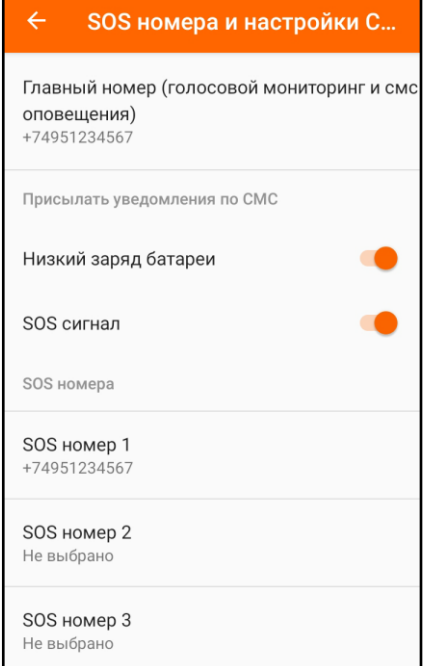

**Главный номер** – используется для бесшумного вызова и СМСуведомлений. По умолчанию главным является номер, указанный при создании аккаунта.

**Выбор СМС-уведомлений**, которые будут отправлены на главный номер при следующих событиях:

- заряд аккумулятора 30% и ниже;
- отправлен SOS-сигнал.

**Выбор SOS-номеров** для SOS-сигналов с часов. Вы можете самостоятельно ввести SOS-номер либо выбрать номер из списка контактов своего смартфона.

**Примечание**. Вне зависимости от наличия SOS-номеров на каждое родительское устройство отправляется уведомление о SOS-сигнале.

#### Бесшумный вызов

Функция отправляет на часы команду на совершение «бесшумного» исходящего вызова на главный номер с целью аудиомониторинга обстановки вокруг часов.

При получении команды экран часов выключается (если был включен) и блокируется. Блокировка снимается после завершения вызова.

#### Обратный звонок с GSM-устройства

Функция используется для отправки команды на принудительное совершение исходящего вызова с часов на заданный номер.

Вы можете самостоятельно ввести номер либо выбрать из списка контактов своего смартфона.

При вызове на часах отображается процесс дозвона на номер.

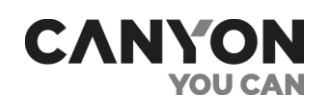

#### Настройка геолокации

При помощи этой функции вы можете задать частоту определения местоположения устройством.

**Примечание**. Чем чаще часы определяют местоположение, тем быстрее расходуется заряд их аккумулятора.

При выключенном отслеживании для определения местоположения воспользуйтесь функцией принудительного позиционирования (см. п. 5.1).

#### Телефонная книга

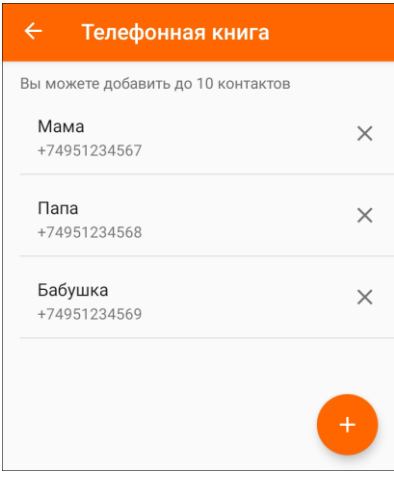

Используется для ввода телефонных номеров, которые будут доступны на часах в приложении «Телефонная книга». Вы можете добавить до 10 номеров.

При запуске функции выполняется синхронизация с часами для получения списка номеров.

Нажмите для добавления номера. Вы можете самостоятельно ввести номер либо выбрать его из списка контактов своего смартфона.

При каждом добавлении или редактировании номера выполняется соединение с часами для внесения изменений.

#### Включить подсчет шагов

При включении функции на часах активируется акселерометр для подсчета пройденных шагов за текущий день.

Просмотр количества шагов доступен на часах в приложении «Шагомер» (см. п. 4.5).

#### Время, язык

При помощи этой настройки вы можете задать следующие параметры:

- **Язык** выбор языка интерфейса на часах. Поддерживаются следующие языки: болгарский, чешский, эстонский, английский, испанский, русский. При подключении к приложению на часах по умолчанию устанавливается английский язык.
- **Часовой пояс** выбор часового пояса. При подключении к приложению время на часах автоматически синхронизируется с временем на устройстве. При этом по умолчанию устанавливается часовой пояс Западной Европы (GMT +00:00).
- **Автоматический переход на летнее/зимнее время** воспользуйтесь этой функцией при переходе на летнее/зимнее время в вашей стране.

#### Перезагрузить устройство

При запуске функции на часы отправляется команда принудительной перезагрузки.

#### Удаленное выключение

При запуске функции на часы отправляется команда принудительного выключения.

**Примечание**. Для включения часов следует нажать и удерживать кнопку SOS.

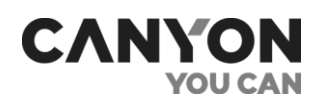

#### Поделиться

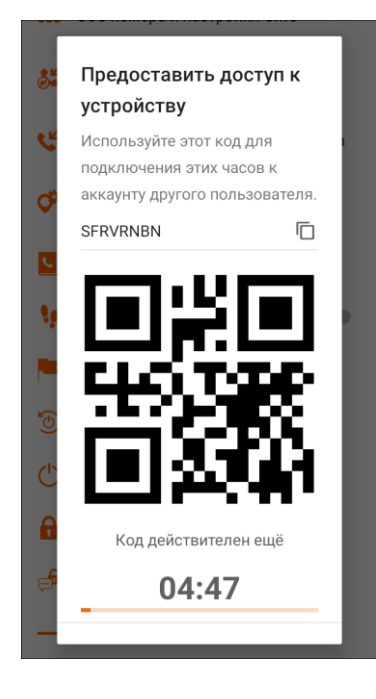

При помощи этой функции вы сможете зарегистрировать GSM-часы на нескольких смартфонах с разными аккаунтами.

В этом случае аккаунт, в котором изначально были зарегистрированы часы, будет считаться основным. На нем будет доступен полный набор функций для работы с часами.

Аккаунт, с которым вы поделитесь данными, будет считаться второстепенным. На нем будет доступен ограниченный набор функций.

При запуске функции на экране отобразится код регистрации и QRкод. Код действителен в течение пяти минут с момента генерации.

Для регистрации часов необходимо на второстепенном смартфоне войти запустить приложение Canyon Life, войти в свой аккаунт и начать процедуру регистрации GSM-устройства. На шаге добавления устройства следует ввести код регистрации либо отсканировать QRкод.

#### СМС-пароль часов

При запуске функции отображается СМС-пароль. Данный пароль используется для управления часами посредством специальных СМС-команд.

**Внимание!** Применение СМС-команд рекомендуется только специалистам и только в экстренных случаях, например, в случае длительного отсутствия синхронизации через интернет.

#### Удалить устройство

При запуске функции GSM-устройство будет удалено из текущего аккаунта, включая все сохраненные данные и настройки.

**Примечание**. При удалении часов из основного аккаунта они также будут удалены из всех второстепенных аккаунтов.

После удаления и повторного переподключения все настройки в приложении Canyon Life и на часах возвращаются к значениям по умолчанию.

#### **Проблемы и решения**

<span id="page-36-0"></span>Таблица 9 – Настройки приложения. Типичные ошибки и способы их устранения

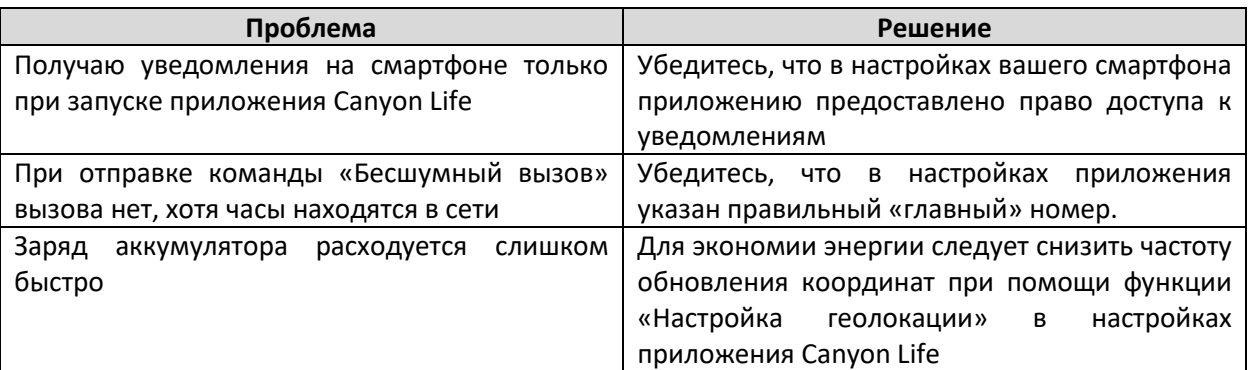

Версия документа: 1.0.0 ©ASBISc Enterprises PLC. Все права защищены

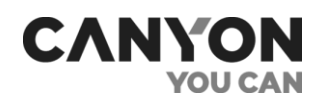

# <span id="page-37-0"></span>6. Техническое обслуживание и ремонт

Часы Canyon Sandy KW-34 не требуют специального технического обслуживания в ходе эксплуатации. Тем не менее, с целью поддержания надлежащего состояния и стабильной работы устройства необходимо соблюдать меры предосторожности и правила безопасного использования устройства (см. раздел «Правила безопасного использования»).

Ремонт часов осуществляется в сервисных центрах, поскольку при их поломке необходимо вскрывать корпус устройства.

В случае гарантийного ремонта или замены необходимо обратиться к продавцу с чеком и приобретенным устройством.

Для получения более подробной информации по замене и ремонту часов следует обращаться к местному представителю компании либо в службу техподдержки через веб-сайт Canyon.ru.

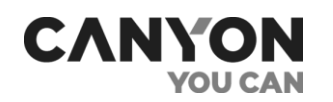

# <span id="page-38-0"></span>7. Гарантийные обязательства

Canyon гарантирует отсутствие дефектов всех материалов, комплектующих и сборки продукции торговой марки Canyon при нормальной эксплуатации в течение гарантийного срока.

# **Гарантийный срок на категорию товаров Canyon «Умные часы» в Российской Федерации и Республике Беларусь.**

Для категории товаров Canyon «Умные часы» — 1 (Один) год.

Гарантийный срок исчисляется со дня покупки товара у авторизованного Продавца Canyon (в магазине).

Дата покупки — дата, указанная на Вашем товарном чеке.

Гарантийные обязательства на товар «Умные часы» под торговой маркой Canyon предоставляются только в той стране, где товар был приобретен.

## **Процедура гарантийной замены в Российской Федерации**

1. В случае обнаружения проблемы в работе товара в течение 15 (Пятнадцати) календарных дней с момента покупки, Потребителю надлежит обратиться к Продавцу в точку продаж (в магазин) с:

- полным комплектом устройства (в том числе аксессуары, которые были в комплекте с товаром);
- документом, подтверждающим куплю-продажу, т.е. чеком.

Потребителю предлагается на выбор:

- денежная компенсация;
- обмен товара.

2. В случае обнаружения проблемы в работе товара по истечении 15 (Пятнадцати) календарных дней с момента покупки, Потребителю надлежит обратиться в авторизированный сервисный центр (АСЦ) или к Продавцу в точку продаж (в магазин) для подтверждения гарантийного случая.

Гарантийное обслуживание в РФ осуществляется официальными сервисными центрами. Список АСЦ и их контактные данные расположены на сайте: <http://canyon.ru/smartwatchservice>

После проведения технической диагностики и подтверждения гарантийного случая, устройство будет отремонтировано (или заменено на новое) и возвращено Потребителю незамедлительно, но не позднее 45 (Сорока пяти) календарных дней с учетом того, что данная категория товара «Умные часы» является технически сложным товаром (ст. 20 ФЗ «О защите прав потребителей).

## **Процедура гарантийного обслуживания в Республике Беларусь**

Для проверки качества Ваших часов их необходимо сдать по месту покупки. При подтверждении недостатка можно потребовать замены недоброкачественного товара товаром надлежащего качества, либо расторгнуть договор розничной купли-продажи и потребовать возврата уплаченной за товар денежной суммы.

## **Ограниченная гарантия на программное обеспечение**

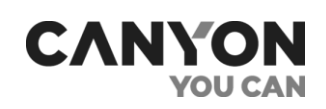

Canyon не предоставляет никаких гарантий, выраженных в явной форме или подразумеваемых, на предустановленное программное обеспечение, его качество, производительность, функциональность или совместимость для конкретных целей.

Canyon также не гарантирует, что функции, содержащиеся в программном обеспечении, будут соответствовать конкретным требованиям, и что работа программного обеспечения будет бесперебойной и безошибочной. Таким образом, программное обеспечение продаётся в состоянии «как есть» (т.е. без гарантии качества), за исключением случаев, когда непосредственно указано иное в письменном виде.

Гарантийные услуги или разрешение на возврат товара согласно настоящей Ограниченной гарантии предоставляются только в том случае, если соответствующие претензии были поданы в течение срока гарантии.

#### **Ограничение ответственности**

1. Гарантийное обслуживание не производится при условии следующих действий или повреждений товара:

- неисправность товара возникла вследствие наступления форс-мажорных обстоятельств (в том числе, но не ограничиваясь, пожар, наводнение, ветер, землетрясение, молния и др.);
- ущерб, причинён столкновением с другими предметами, в результате выпадения, падения, пролива жидкостей или погружения в жидкости;
- ущерб, причинён в результате неавторизированного ремонта, самовольного ремонта, модификацией или разборки товара;
- ущерб, причинён в результате любого другого злоупотребления, неправильного использования, неправильного, неаккуратного обращения, небрежностью или неправильного применения;
- ущерб, причинён периферийными устройствами сторонних производителей (включая, в том числе, видимые повреждения на материнской плате или на других электронных деталях товара, такие как обожжённые места после электрических разрядов, перегрева, оплавления, растрескивания и т.п.);
- изменен, удален, затерт или поврежден серийный номера товара (или наклейка с серийным номером на его деталях);
- имеются трещины и царапины на ЖК-дисплее и деталях из пластика, а также иные дефекты, возникшие в результате перевозки, погрузки/выгрузки или неправильного обращения со стороны покупателя/потребителя;
- имеется два (2) и менее дефектных пикселей на дисплее устройства, что согласно политике производителя, не считается гарантийным дефектом;
- эффекты, так называемого, «залипания изображения» и нарушения яркости ЖК-панелей, возникшие в результате отображения неподвижных изображений в течение длительного периода времени (дольше суток);
- имеется удаление или повреждение гарантийной пломбы, если серийный номер продукта (стикеры с серийными номерами его частей) был уничтожен, стерт, изменен или не читается, то действие гарантии аннулируется;
- дефекты или урон, нанесенные неправильной эксплуатацией продукта, использованием не по назначению, включая использование, противоречащее инструкциям;
- любые дефекты, вызванные попытками подключения к несовместимому программному обеспечению;
- дефекты, вызванные естественным износом товара.

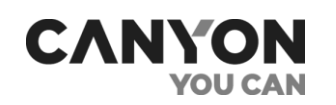

НАСТОЯЩАЯ ОГРАНИЧЕННАЯ ГАРАНТИЯ ЯВЛЯЕТСЯ ИСКЛЮЧИТЕЛЬНОЙ И ЕДИНСТВЕННОЙ ПРЕДОСТАВЛЯЕМОЙ ГАРАНТИЕЙ, ЗАМЕНЯЮЩЕЙ ЛЮБЫЕ ДРУГИЕ ЯВНЫЕ И ПОДРАЗУМЕВАЕМЫЕ ГАРАНТИИ. КОМПАНИЯ CANYON НЕ ПРЕДОСТАВЛЯЕТ НИКАКИХ ГАРАНТИЙ, ЯВНЫХ ИЛИ КОСВЕННЫХ, ВЫХОДЯЩИХ ЗА ПРЕДЕЛЫ СОДЕРЖАЩЕГОСЯ ЗДЕСЬ ОПИСАНИЯ, ВКЛЮЧАЯ КОСВЕННУЮ ГАРАНТИЮ ТОВАРНОЙ ПРИГОДНОСТИ И СООТВЕТСТВИЯ ОПРЕДЕЛЕННОМУ НАЗНАЧЕНИЮ. НА УСМОТРЕНИЕ ПОКУПАТЕЛЯ ОСТАЕТСЯ ПРИМЕНЕНИЕ НЕИСПРАВНОГО, С ДЕФЕКТАМИ И НЕДОПУСТИМОГО К ПРИМЕНЕНИЮ ТОВАРА. КОМПАНИЯ CANYON НЕ НЕСЕТ ОТВЕТСТВЕННОСТИ ЗА УЩЕРБ, ПРИЧИНЕННЫЙ ДРУГОЙ СОБСТВЕННОСТИ ПО ПРИЧИНЕ ЛЮБЫХ ДЕФЕКТОВ В ИЗДЕЛИИ, УЩЕРБ, ПРИЧИНЕННЫЙ НЕУДОБСТВОМ, УТРАТУ ИЗДЕЛИЕМ ПОЛЕЗНОСТИ, ПОТЕРЮ ВРЕМЕНИ, А ТАКЖЕ ЗА КАКОЙ-ЛИБО ОСОБЫЙ, СЛУЧАЙНЫЙ, ОПОСРЕДОВАННЫЙ ИЛИ КОСВЕННЫЙ УЩЕРБ, ШТРАФНЫЕ УБЫТКИ ИЛИ УБЫТКИ, ВКЛЮЧАЯ, НО НЕ ОГРАНИЧИВАЯСЬ ТОЛЬКО ПЕРЕЧИСЛЕННЫМ, КОММЕРЧЕСКИЙ УЩЕРБ, ПОТЕРЮ ПРИБЫЛИ, УПУЩЕННУЮ ВЫГОДУ, УТРАТУ КОНФИДЕНЦИАЛЬНОЙ ИЛИ ИНОЙ ИНФОРМАЦИИ, УБЫТКИ, ВЫЗВАННЫЕ ПЕРЕРЫВАМИ В КОММЕРЧЕСКИЙ ИЛИ ПРОИЗВОДСТВЕННОЙ ДЕЯТЕЛЬНОСТИ ПО ПРИЧИНЕ ТОГО, ТАК КАК ТАКИЕ ТОВАРЫ БУДУТ ОПРЕДЕЛЕНЫ КАК НЕИСПРАВНЫЕ, С ДЕФЕКТАМИ И НЕДОПУСТИМЫМИ К ПРИМЕНЕНИЮ.

Настоящая ограниченная гарантия дает Потребителю определенные юридические права. Потребитель может также иметь другие права, в соответствии с действующим законодательством РФ по защите прав потребителя.

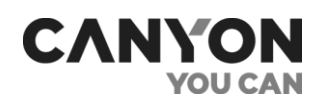

# <span id="page-41-0"></span>8. Хранение, транспортировка и утилизация

Часы Canyon Sandy KW-34 могут перевозиться любым видом крытых транспортных средств (в железнодорожных вагонах, закрытых автомашинах, герметизированных отапливаемых отсеках самолетов и т.д.) в соответствии с требованиями действующих нормативных документов, применяемых к хрупким грузам, подверженным воздействию влаги.

Аналогичные требования действующих нормативных документов применяются к условиям хранения устройства на складе поставщика.

В соответствии с правилами обращения с отходами электрического и электронного оборудования (WEEE)\* все электрические и электронные изделия по окончании срока службы подлежат раздельному сбору и не могут быть утилизированы вместе с несортированными бытовыми отходами.

Детали пришедших в негодность устройств должны быть отделены и отсортированы по типу материала. Таким образом, каждый пользователь может оказать содействие повторному использованию, переработке и другим формам восстановления отходов электрического и электронного оборудования. Правильный сбор, переработка и утилизация данных устройств помогут избежать потенциального воздействия на окружающую среду и здоровье человека вредных веществ, содержащихся в их составе.

Для утилизации устройства его необходимо вернуть в пункт продажи или в местный пункт сбора отходов и переработки, рекомендованный государством или местными органами власти. Утилизация производится согласно действующему законодательству и предписаниям соответствующей страны.

Для получения более подробной информации о способах правильной утилизации бывшего в употреблении устройства следует обратиться к поставщику устройств, в службу утилизации отходов или представителям местной власти, отвечающим за утилизацию отходов.

**ПРИМЕЧАНИЕ**. При транспортировке и хранении устройств необходимо соблюдать температурный и влажностный режимы, указанные в соответствующих таблицах технических характеристик настоящего руководства.

\* Отходы электрического и электронного оборудования, или WEEE, означают электрическое или электронное оборудование, бывшее в употреблении, включая все компоненты, узлы, расходные материалы, которые являются частью оборудования на момент его снятия с эксплуатации (в том числе входящие в комплект поставки батарейки/аккумуляторные батареи (при наличии), компоненты, содержащие ртуть и др.).

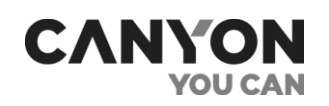

# <span id="page-42-0"></span>9. Прочая информация

## **Сведения о производителе**

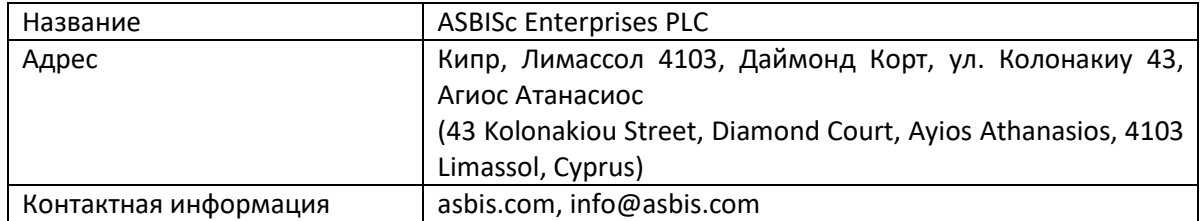

#### **Сведения о компании-импортере**

#### **Российская Федерация**

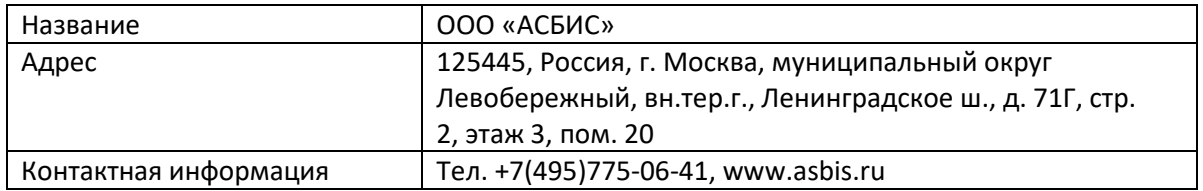

#### **Республика Беларусь**

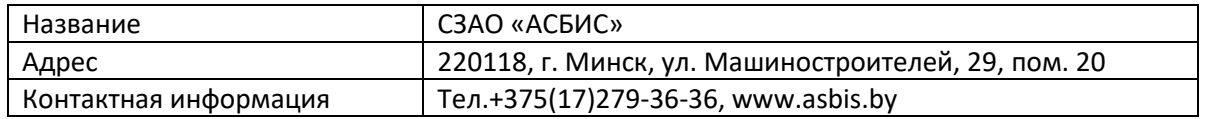

#### **Сведения об организации, осуществляющей гарантийное обслуживание**

#### **Российская Федерация**

Список организаций указан на сайте canyon.ru в разделе «Сервисные центры смарт-часов».

#### **Республика Беларусь**

Физическим лицам необходимо обращаться по месту покупки часов.

Юридическим лицам необходимо обращаться в организацию:

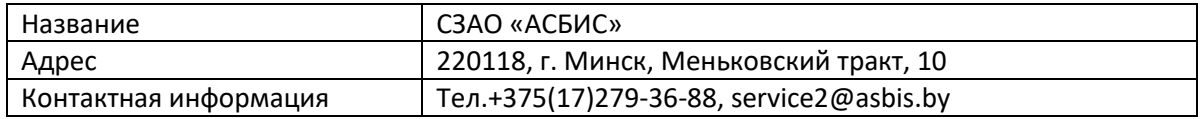

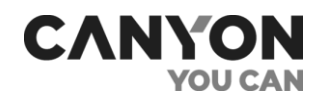

# <span id="page-43-0"></span>10. Часто задаваемые вопросы

В целях упрощения поиска ответов на вопросы, которые наиболее часто возникают в ходе эксплуатации часов Sandy KW-34, рекомендуется ознакомиться с приведенными ниже пунктами, которые носят справочный характер.

#### **10.1 Правила безопасного использования**

См. п.1.5 [«Правила безопасного использования»](#page-9-2).

#### **10.2 Подключение к приложению Canyon Life**

См. п. 3 [«Связь с приложением](#page-14-0) Canyon Life».

#### **10.3 Входящие и исходящие вызовы**

См. п. 4.3 [«Входящие и исходящие вызовы»](#page-20-3)

#### **10.4 Отслеживание местоположения часов**

См. п. 5.1 [«Трекинг»](#page-28-1)

#### **10.5 Дополнительные функции и настройки часов**

См. п. 5.2 [«Настройки»](#page-31-1)

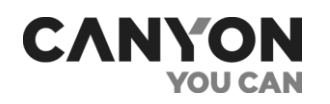

# <span id="page-44-0"></span>11. Глоссарий

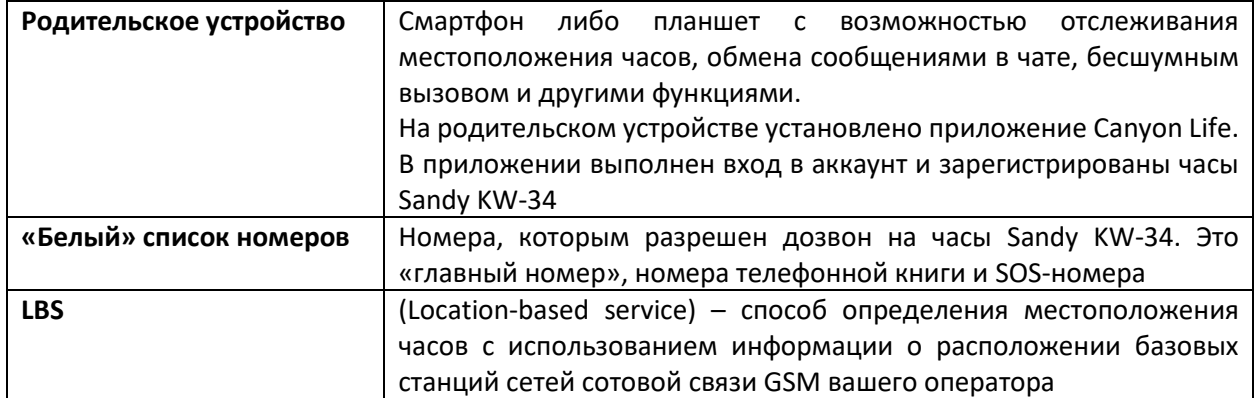